# nexperia

#### **Important notice**

Dear Customer,

On 7 February 2017 the former NXP Standard Product business became a new company with the tradename **Nexperia**. Nexperia is an industry leading supplier of Discrete, Logic and PowerMOS semiconductors with its focus on the automotive, industrial, computing, consumer and wearable application markets

In data sheets and application notes which still contain NXP or Philips Semiconductors references, use the references to Nexperia, as shown below.

#### Instead of http://www.nxp.com, http://www.philips.com/ or http://www.semiconductors.philips.com/, use **http://www.nexperia.com**

Instead of sales.addresses@www.nxp.com or sales.addresses@www.semiconductors.philips.com, use **salesaddresses@nexperia.com** (email)

Replace the copyright notice at the bottom of each page or elsewhere in the document, depending on the version, as shown below:

- © NXP N.V. (year). All rights reserved or © Koninklijke Philips Electronics N.V. (year). All rights reserved

Should be replaced with:

- **© Nexperia B.V. (year). All rights reserved**.

If you have any questions related to the data sheet, please contact our nearest sales office via e-mail or telephone (details via **salesaddresses@nexperia.com**). Thank you for your cooperation and understanding,

Kind regards,

Team Nexperia

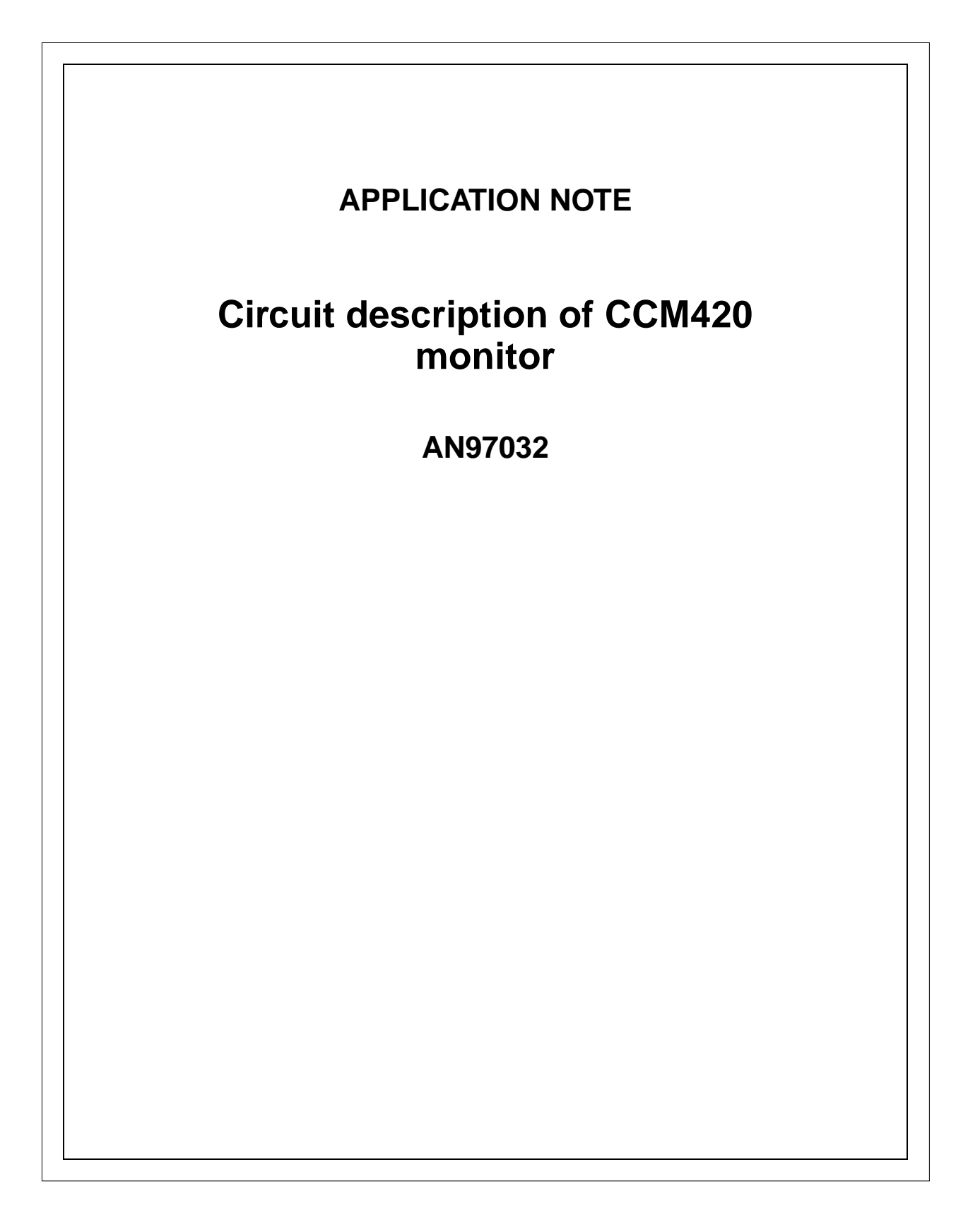

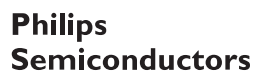

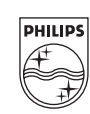

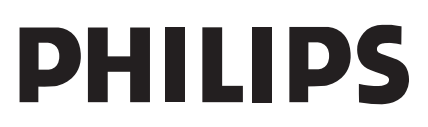

# **AN97032**

#### **Abstract**

The CCM420 demo monitor is a full  $\hat{f}$ C-bus controlled 17" colour monitor. It's extensive geometry control and excellent video performance with a high level of integration make it a high-performance monitor at moderate cost and easy application.

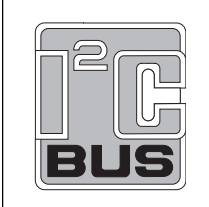

Purchase of Philips I<sup>2</sup>C components conveys a license under the  $I^2C$  patent to use the components in the I<sup>2</sup>C system, provided the system conforms to the  $I^2C$  specifications defined by Philips.

#### © Philips Electronics N.V. 1997

All rights are reserved. Reproduction in whole or in part is prohibited without the prior written consent of the copyright owner.

The information presented in this document does not form part of any quotation or contract, is believed to be accurate and reliable and may be changed without notice. No liability will be accepted by the publisher for any consequence of its use. Publication thereof does not convey nor imply any license under patent- or other industrial or intellectual property rights.

## **APPLICATION NOTE**

## **Circuit description of CCM420 monitor**

## **AN97032**

## **Author:**

#### **Hans Verhees**

**Philips Semiconductors Systems Laboratory Eindhoven, The Netherlands**

#### **Keywords**

Colour Monitor Geometry control EHT supply  $I^2C$  control 17" HiRes

**Date: 97-10-14 Number of pages: 50**

## **AN97032**

#### **Summary**

This application note includes a brief description of the circuits of the CCM420 demo monitor excluding the video part (see references); complete circuit diagrams plus printed circuit board lay-out and parts list as well as hints on the pcb lay-out are given. Debugging of the main printed circuit board and alignment in a complete monitor is also included in the report. Highlights of this design are the  $1^2C$  controlled monitor deflection controller TDA4854, I<sup>2</sup>C controlled video controller TDA4885, full-bridge vertical deflection booster TDA8354, monitor Microcontroller P83C181\* and the control software CCM420S. Combining this board with the CMT M41EHN323X145 and video board completes the CCM420 monitor.

\* The Microcontroller P83C181 is pruned. It can be replaced by the P83C180. This device however has 42 pins (additional DACs are included) which requires a redesign of the pcb. See also appendix CICT IC newsletter no. 17

# **Application Note**<br>AN97032

## **CONTENTS**

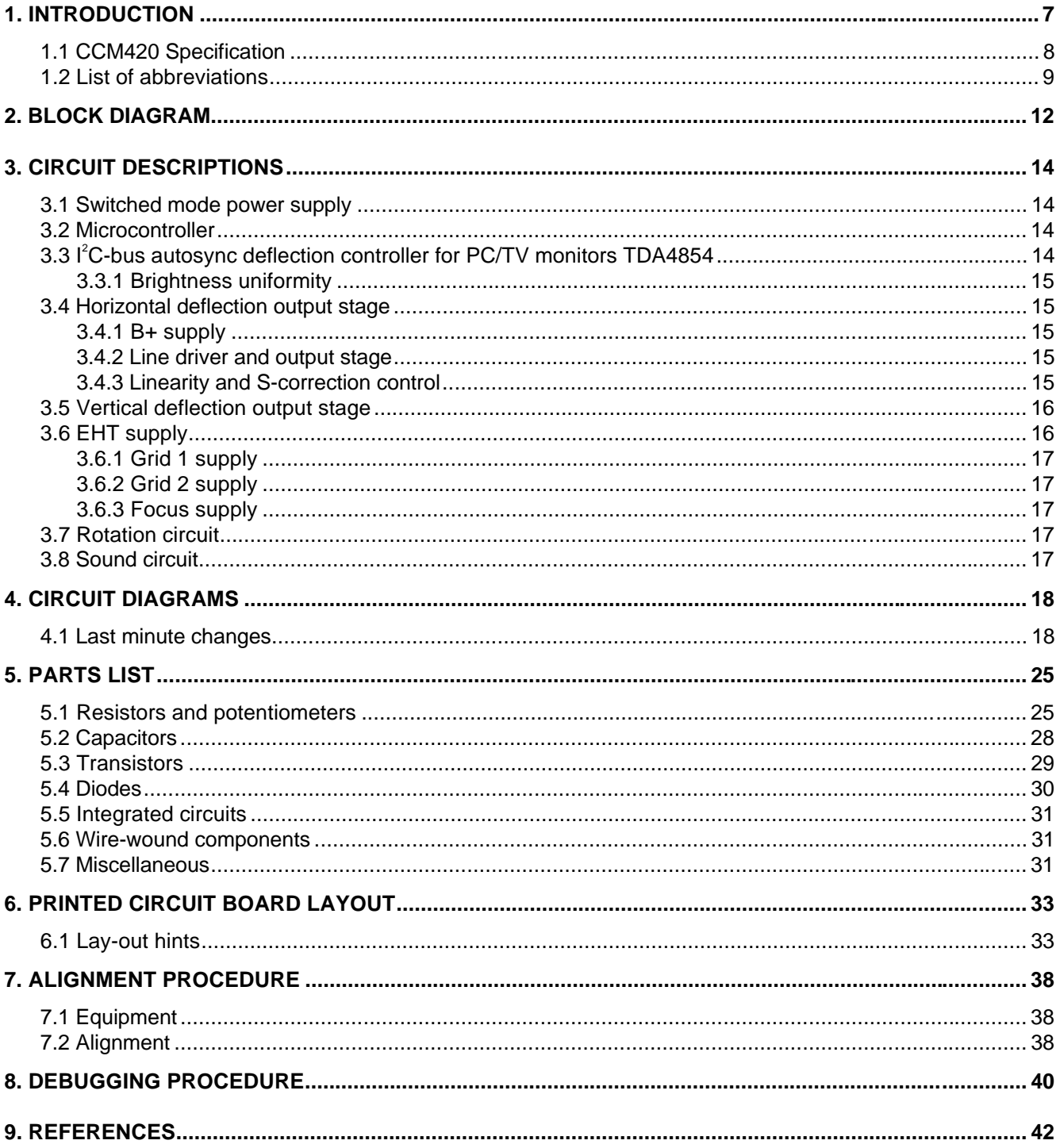

#### **1. INTRODUCTION**

The CCM420 demo monitor is a full  $I^2C$  bus controlled monitor. Extensive geometry control, a very wide deflection frequency range (horizontal: 15 - 84 kHz; vertical: 50 - 160 Hz), wide bandwidth video channels (maximum pixel rate 180 Mhz) with perfect grey scale tracking, a full mains range supply combined with complete software control result in a monitor with outstanding specifications while maintaining an economic design.

The CCM420 demo monitor is meant to show the latest products of Philips Semiconductors and Philips Components. Key components are:

- monitor microcontroller P83C181
- CCM420S monitor control software
- $\bullet$  I<sup>2</sup>C-bus autosync deflection controller for PC/TV monitors TDA4854
- $\bullet$  I<sup>2</sup>C-bus controlled octuple eight bit DAC TDA8447
- full bridge vertical booster TDA8354
- $\bullet$  150 Mhz video controller with  $I^2C$ -bus TDA4885
- hybrid video output stage CR6927
- low power line driver transformer CU15/35
- monitor line deflection transistor BU2532AL
- DC controlled linearity corrector PE4025/01
- EHT transformer AT2097/M1
- 0.27 mm dot triplet pitch CRT M41EHN
- Optionally available is an active convergence control circuit with the vector processor TDA4845

The monitor microcontroller P83C181 has a DDC interface, auto-sync detection and a hardware sync processor. The DDC interface is DDC2AB compliant. The hardware mode detector has 12 bit resolution for the horizontal and vertical frequency, polarity detection and sync presence detection. The built-in sync processor also has a free-running mode. In this design the microcontroller runs with newly developed software CCM420S. This software allows extensive user control of geometry and colour adjustment.

The autosync deflection controller for PC/TV monitors TDA4854 is fully  $I^2C$ -bus controlled and in this application operating with a horizontal frequency range of 15 to 90 kHz (maximum 150 kHz; maximum ratio 6.5 :1). It allows very extensive control of geometry both horizontally and vertically, built-in B+ control part and focus section. Built-in soft-start as well as controlled shut down for B+ and deflection drive signals safeguard the output stages at power-up and power-down, while smooth caption of horizontal frequency during mode-changes ensures adequate protection of the line output stage. The B+ control part is used in the feed-forward mode without any feedback (omitting loop stability problems). The focus section has a fixed correction for the delay in the high voltage output stage.

The vertical booster is the newly introduced TDA8354. This is a LVDMOS full bridge current driven output stage for 3.2 Ampere peak-peak maximum and a flyback supply voltage of 68 Volt maximum.

The horizontal output stage is separated from the EHT supply to get maximum front of screen performance. The line driver uses a low-power design with the CU15/35 driver transformer and a high-speed switching line output transistor BU2532AL. To obtain optimum scan performance six S-correction switches and a newly designed DC-controlled linearity corrector PE4025/01 are used.

The separate EHT supply section is synchronised with the horizontal deflection and uses a dedicated transformer AT2097/M1. Incorporated in this application are a number of protections to prevent spot burn-in.

# **AN97032**

The M41EHN tube is fitted with a rotation control coil. The tilt adjustment in this monitor allows an additional control of the bottom line (Tilt respectively NS trapezium).

Front of screen performance is further enhanced by means of a brightness-uniformity circuit which can be switched on/off via  $I^2C$ .

## **1.1 CCM420 Specification**

#### General

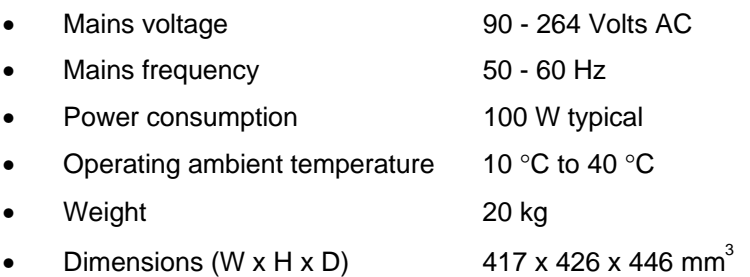

#### Picture tube

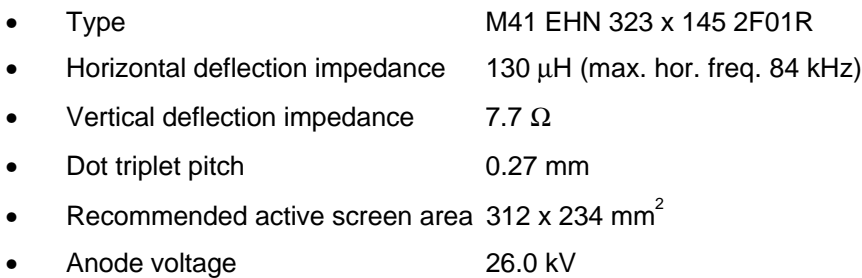

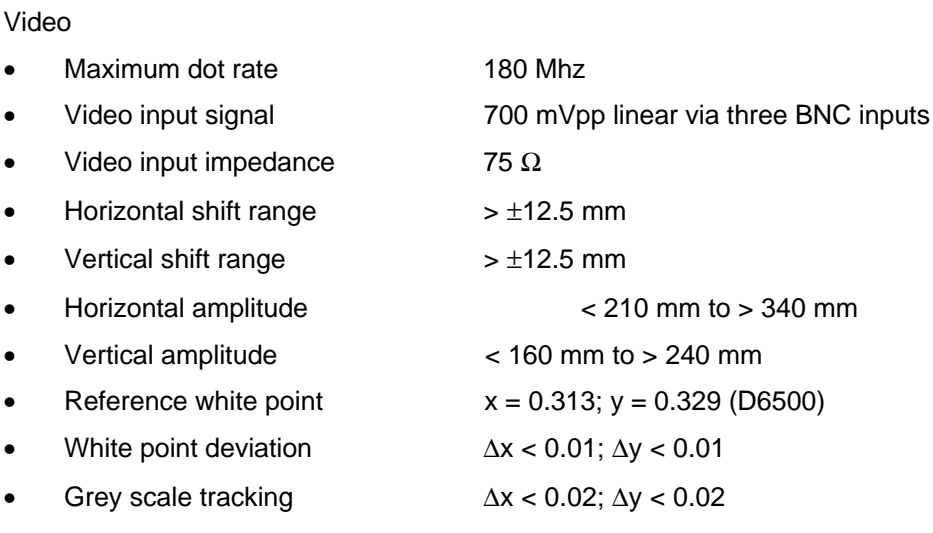

#### Sync signals

• Inputs Separate Horizontal/Composite and Vertical inputs via BNC

# **AN97032**

## • Level TTL

- Polarity **Polarity** Positive or negative
- Horizontal frequency 15 to 84 kHz
- Vertical frequency 50 to 160 Hz

#### User interface

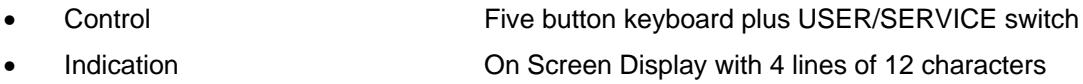

## **1.2 List of abbreviations**

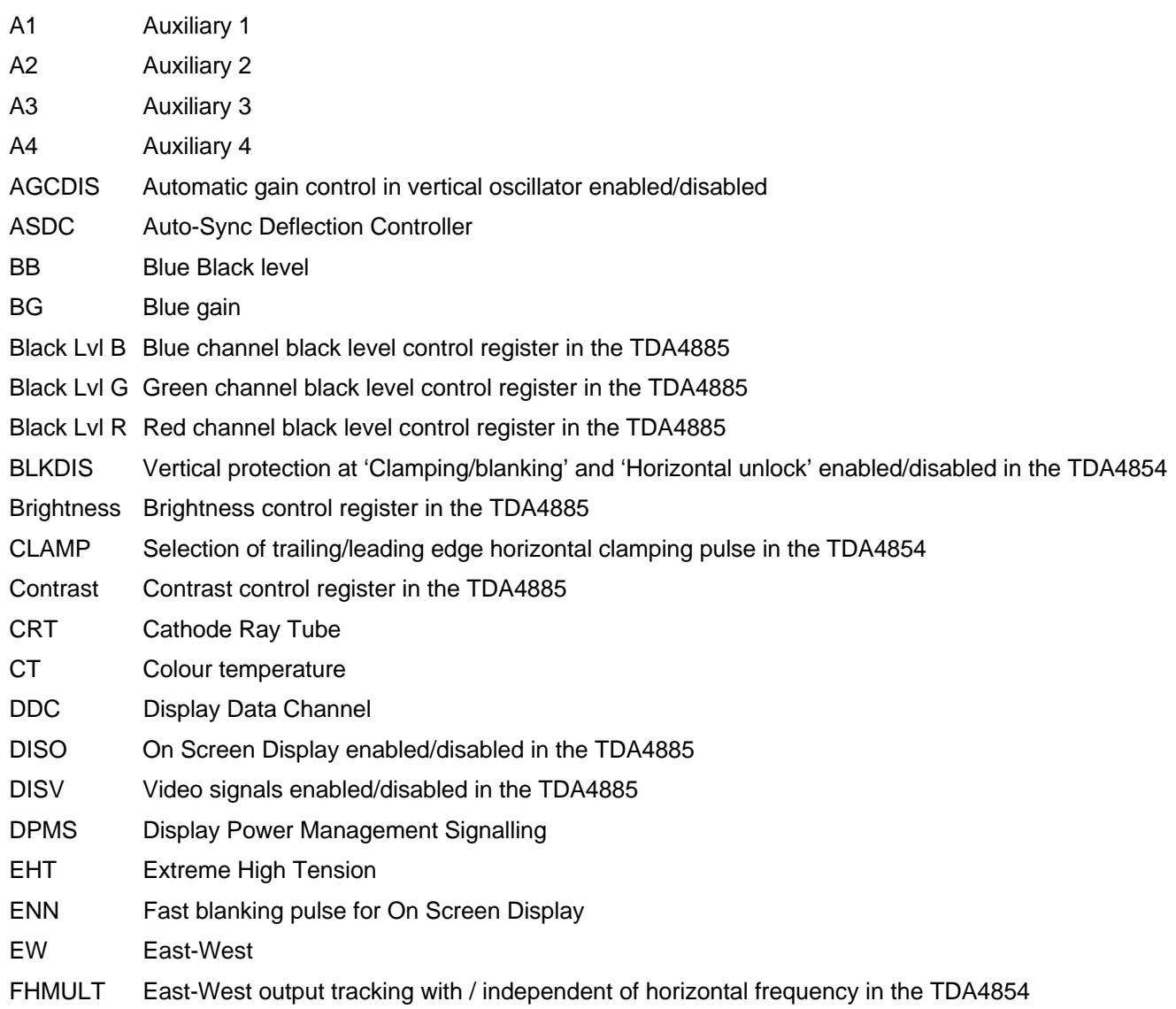

# **Application Note**<br>**AN97032**

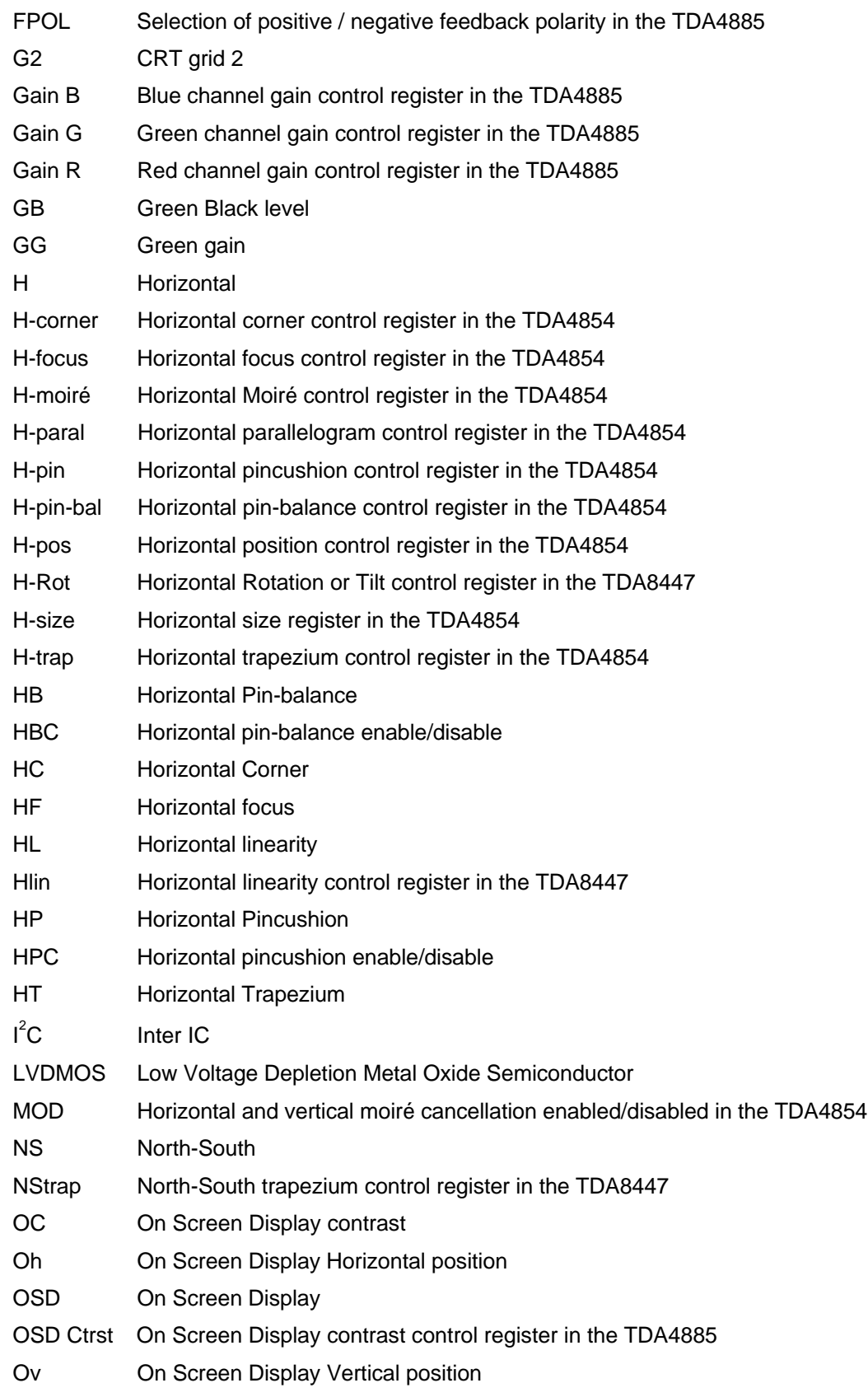

# **Application Note**<br>**AN97032**

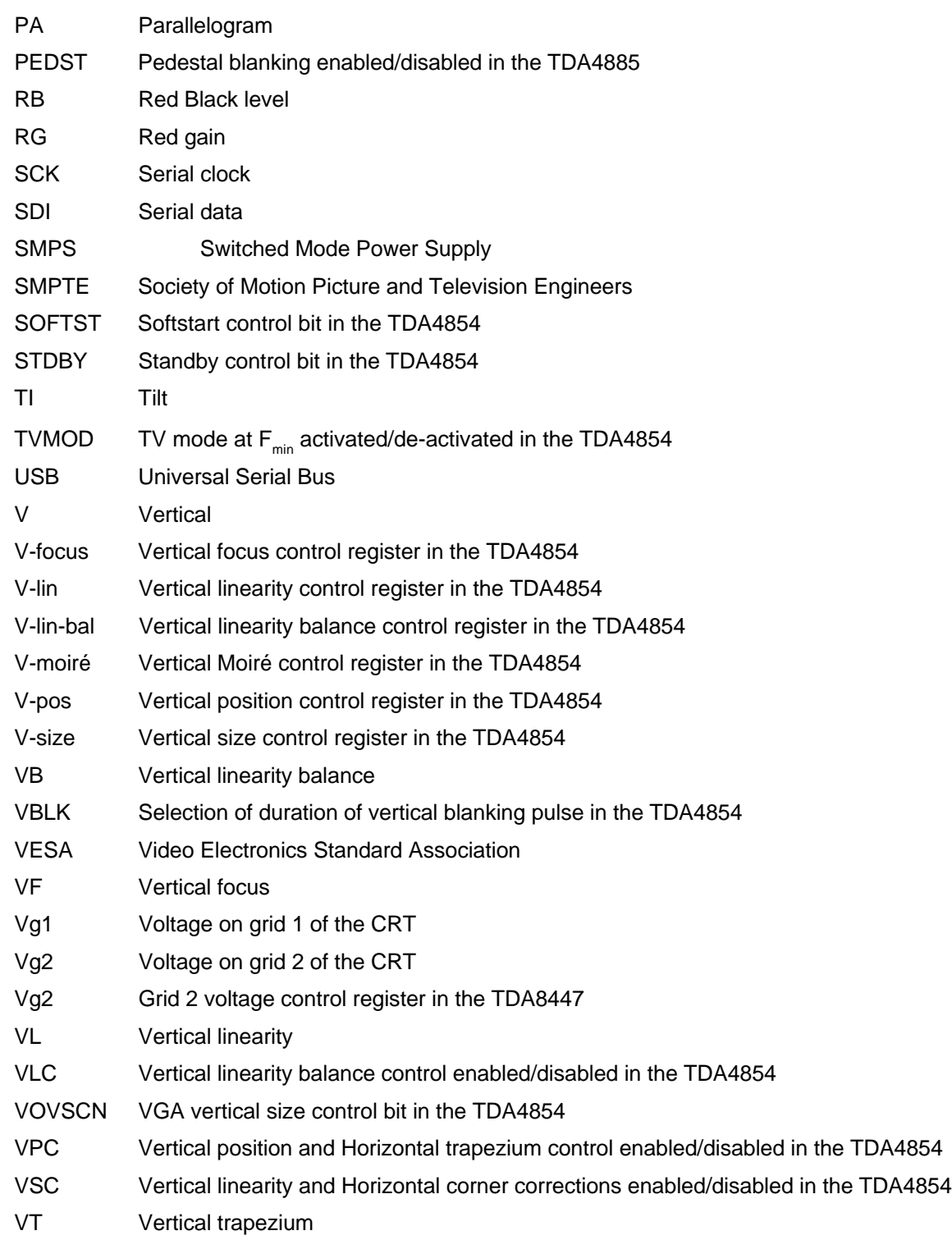

# **Application Note**<br>**AN97032**

## **2. BLOCK DIAGRAM**

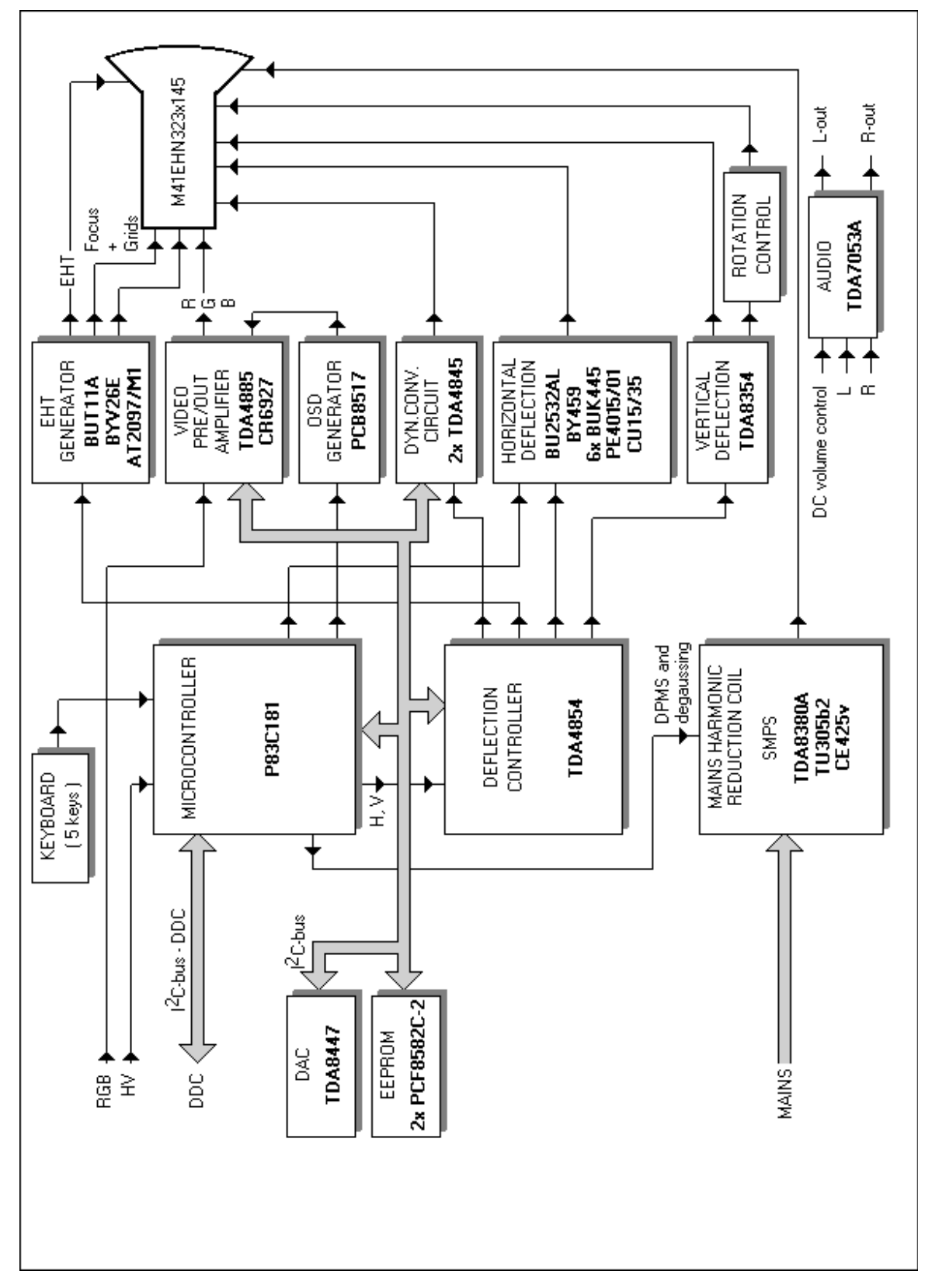

# **AN97032**

Remarks to the block diagram:

- 1. The Dynamic convergence circuit is optional. The Vector Processor TDA4845 is not commercially available.
- 2. Due to time limitation and mechanical restrictions the sound part is, although present in the printed circuit board layout, not inserted and therefor not operational.

## **3. CIRCUIT DESCRIPTIONS**

## **3.1 Switched mode power supply**

The SMPS is preceded by a mains harmonic reduction coil (L1: TU305b2) in order to reduce mains harmonics distortion. This coil is short-circuited for mains voltages below 175 VAC (T6, T7 and TH2).

An additional connector 'USB-supply' is present for an optional USB supply (under development; available ???;see references).

In this SMPS only DPMS level 1 is realised resulting in a burst-mode operation of the SMPS. Transistor T10 and T11 act as comparator to control the burst mode. In this burst mode the mains input power reduces to less than 2.5 W. In case the USB supply is present, the SMPS is switched-off completely while the microcontroller supply is maintained from the USB supply part (header X3).

DPMS level 2 is realised by using the Standby-mode of the TDA4854 activated via  $I^2C$  bus.

Overcurrent protection is achieved by means of resistors R32, R33, and R34 connected to pin 13 of the TDA8380. In case of continuous short circuit diodes D32 and D33 provide extra protection by increasing the delay time before the next slow-start is initiated.

The only adjustment is the 185 Volt output by means of potentiometer P1.

The output voltages of the supply are:

185 V horizontal deflection and EHT output stages; reference voltage for Vg2.

78 V video output stages;

18 V driver stages, rotation circuit and 12 Volt stabiliser;

11 V vertical deflection output stage, 5 Volt stabiliser and heater current;

-18 V rotation circuit.

## **3.2 Microcontroller**

The microcontroller P83C181 controls all adjustments in the complete monitor by  $I^2C$  bus. The only two adjustments not accessible by  $I^2C$  bus are the "SMPS 185 Volt" and the "EHT 26.0 kV". The user interface consists of a five button keyboard and an On-Screen-Display.

Communication with the OSD controller on the video board is via a high speed interface bus (signals ENN, SDI and SCK).

In normal operation the user has only access to the first two levels of the software program. The first level being the video mode information displaying horizontal and vertical frequencies and mode number/identification. The second level gives access to control the brightness, contrast, degaussing, horizontal and vertical moiré cancellation, picture position and size. Brightness and contrast control can be directly accessed by respectively menu u/d buttons and cursor u/d buttons.

In the service mode (jumper J301 closed; service switch down on the front keyboard) the higher levels for control of colour (black levels, gain, etc.) and geometry (pin-cushion, pin-balance, trapezium, etc.) can be accessed.

#### **3.3 I2 C-bus autosync deflection controller for PC/TV monitors TDA4854**

The TDA4854 is applied here in a basic configuration. This means HSMOD, VSMOD and ASCOR pins are not used (separate horizontal deflection and EHT supply; no DC shift circuit for horizontal deflection). ASCOR is internally connected to PLL2 (bit ACD = 1).

# **AN97032**

The horizontal oscillator can be synchronised in the frequency range from 15 to 85 kHz (determined by resistors R350 and R351 and capacitor C318). The value of R350 and R351 can be determined according to the equations in appendix 3.

The B+ section is fed with the EWDRV signal from pin 11 with the FHMULT bit = 0 (multiplication with the frequency is achieved in the output stage). The sawtooth generator uses a current source to minimise influence of the supply voltage. Capacitor C312 must have a low temperature coefficient (preferably NP0) to minimise temperature effects. Capacitor C314 must be placed as close as possible to pins 3 and 7 to minimise EMS.

The HUNLOCK signal is used as interrupt for the microcontroller in case of a mode change and insertion of vertical blanking pulses on the CRT grid 1 voltage (12 Volt peak). Via diode D303 the sawtooth generator of the North-South trapezium circuit is reset.

### 3.3.1 Brightness uniformity

A brightness uniformity signal can be extracted from the focus signal on pin 32. The signal is buffered by T304 to drive the modulation inputs of the TDA4885 video preamplifier. The brightness uniformity function can be switched on and off by I<sup>2</sup>C control via IC303 register 4 and T305 (Brightness uniformity OFF: register contents set to '255'; Brightness uniformity ON: register contents set to '0').

## **3.4 Horizontal deflection output stage**

The horizontal deflection output stage consists of three main parts:

### 3.4.1 B+ supply

The signal BDRV from the TDA4854 is buffered (T400/T401) and then fed to the PMOS output transistor. Diode D401 and resistor R403 are added for protection.

### 3.4.2 Line driver and output stage

The line driver stage is built around TR401. The use of the BU2532AL results in a low power driver stage (typically 1.8 W) capable of driving the line output transistor over a wide frequency range. The stage is designed to operate from 15 to 90 kHz.

The diode D405 in the collector of T403 BU2532AL ensures the high efficiency of the driver stage. Here a Schottky-barrier type is used for it's low forward voltage drop. In fact any diode capable of handling the peak deflection current can be used but forward voltage drop should be minimal (in order not to deteriorate linearity). Maximum reverse voltage for D405 is the forward recovery voltage of the deflection flyback diode D404.

See also application note ETV/AN97002

### 3.4.3 Linearity and S-correction control

Horizontal linearity is controlled with a newly designed DC-controlled linearity corrector PE4025/01. The control coil is current driven by T405 under  $I^2C$  control via IC303 register 7.

S-correction is performed with five switches for the frequency range of 30 to 90 kHz and one extra switch for the TV mode.

The S-correction capacitors are switched according to the following table:

# **AN97032**

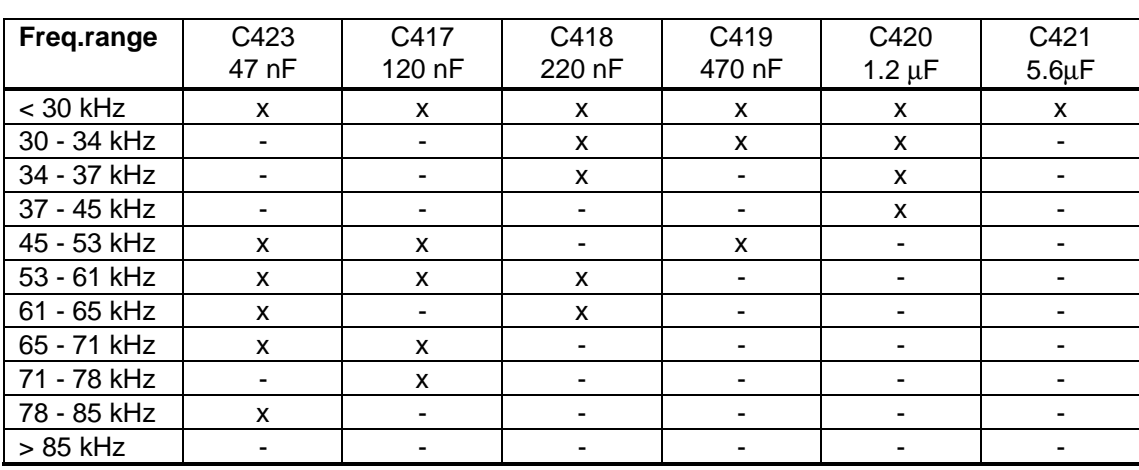

## **3.5 Vertical deflection output stage**

The vertical deflection output stage is the new full-bridge current driven booster TDA8354 which has output stages with low saturation voltage allowing low power dissipation (depending upon power supply voltage).

The circuit around transistor pair T418/T419 is used as interface for the active convergence control circuit (optional).

## **3.6 EHT supply**

The EHT supply is in fact a flyback generator with controlled supply voltage by means of a B+ down converter to enable stabilisation of the EHT output voltage. In order to prevent any kind of visible interaction with the horizontal deflection the EHT generator is synchronised with the horizontal deflection Although the flyback of the EHT generator lags the flyback of the horizontal deflection with ≈ 3µs. The high-voltage transformer AT2097/M1 is specially designed for this EHT generator: primary inductance 450 µH, circuit flyback time 3.3 µs, maximum operating frequency 84 kHz. The extreme high tension output voltage is 26.0 kVolt with a maximum average load current of 700µA (short term peak 1.5 mA).

The flyback transistor T109 BUT11A is driven by a one-shot circuit built around IC102A. Using the well defined sawtooth of the PWM controller IC101 and it's temperature stable reference voltage an accurate pulse is generated. The pulse length is defined by two more or less fixed intervals:

- 1. storage time of the flyback transistor ( $\approx$  1.2  $\mu$ s)
- 2. flyback time of the output stage ( $\approx 3.4 \,\mu s$ )

Increasing this period with an extra wait interval for safety a total pulse length of 7 us is required.

The reference voltage for the X-ray sensor IC102B is increased with a small part of the supply voltage to prevent false triggering at power-up. This is achieved by means of R116 and R117.

The EHT output voltage is adjusted with potentiometer P101.

The following protections are included:

- No horizontal deflection (horizontal flyback voltage below 500 Voltpp): EHT generator stops; automatic soft start when horizontal deflection starts again.
- Overvoltage / X-ray: EHT generator is stopped and latched in an off-mode; a restart is only possible after a mains switch-off and on again.

# **AN97032**

• Overcurrent: First level protection is here the beam-current level limiter reducing the contrast of the video stages. Second level is the maximum duty-cycle of the UC3843 (≈99%) that cannot be handled by the AC coupling of the PMOS output stage (T119 will not be driven in conduction anymore); in this situation the generator part will continue operating but the output voltage will drop to zero. Restart is only possible after a mains switch-off and on again.

## 3.6.1 Grid 1 supply

The CRT grid 1(Vg1) voltage is fixed at -62 Volt DC with vertical blanking pulses of 12 Volt pp. Protection by pulling Vg1 to -200 Volt is activated in case of absence of horizontal deflection, HUNLOCK signal continuously high, absence of '11Volt' supply voltage and/or a high vertical guard signal.

## 3.6.2 Grid 2 supply

The CRT grid 2 (Vg2) voltage is generated using a high voltage DC amplifier. Its input is driven by a DAC output of the TDA8447 to allow  $I^2C$  bus control.

The range is 280 to 665 Volt.

## 3.6.3 Focus supply

The dynamic focus voltage from the output of the TDA4854 is amplified by a high-voltage amplifier and then connected to the coupling capacitor in the EHT transformer.

Resistor R173 and diodes D132 and D133 prevent cross-over distortion of the output stage.

## **3.7 Rotation circuit**

The circuit for driving the rotation coil on the CRT is extended with a sawtooth generator (IC201 B) to allow separate control of the top and bottom horizontal line. So the adjustment sequence is to align the top line with the tilt control (the complete picture is rotated with this adjustment) and then the bottom line can be aligned with the NS-trapezium adjustment.

## **3.8 Sound circuit**

The sound part is a 2 x 1 Watt output stage with DC volume control TDA7053A. In this application 25  $\Omega$  speakers should be used.

Note: Due to mechanical problems it was not possible to implement the sound input connectors and the speakers in the cabinet. Therefor the circuit is not present in the demo monitors although the lay-out is prepared for it.

#### **4. CIRCUIT DIAGRAMS**

On the next pages the following circuit diagrams are presented:

- − Switched mode power supply;
- − Microcontroller plus deflection controller part;
- − Horizontal and vertical deflection output stages;
- − CRT grid supply circuits: Vg1, Vg2, focus and dynamic focus amplifier, EHT supply;
- − Rotation and sound.

### **4.1 Last minute changes**

When debugging the final monitor a few small changes were necessary to obtain maximum performance.

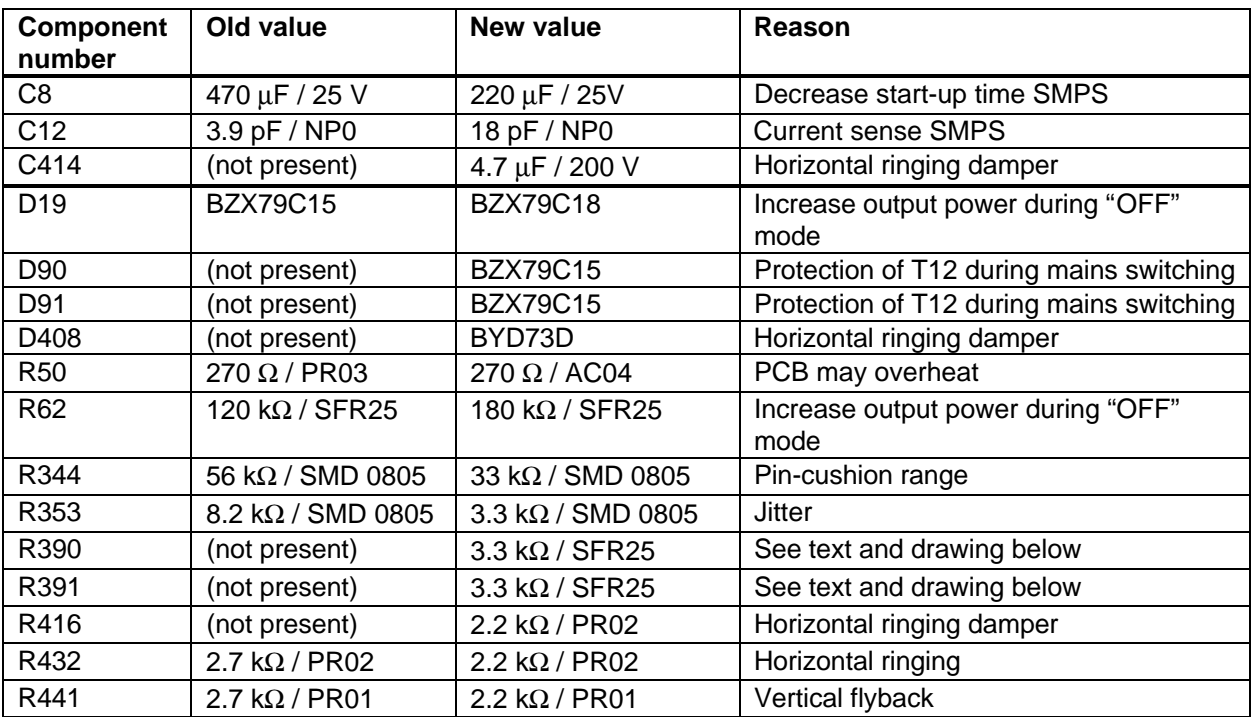

Zenerdiodes D90 and D91 have to be connected back-to-back (i.e. cathodes tied together) and the two anodes must be connected to Gate respectively Source of T12. In the circuit diagram on the right one can see how it looks.

The two zenerdiodes D90 and D91 are placed on the copperside of the board.  $T12$ 

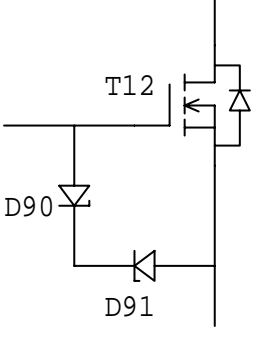

# **AN97032**

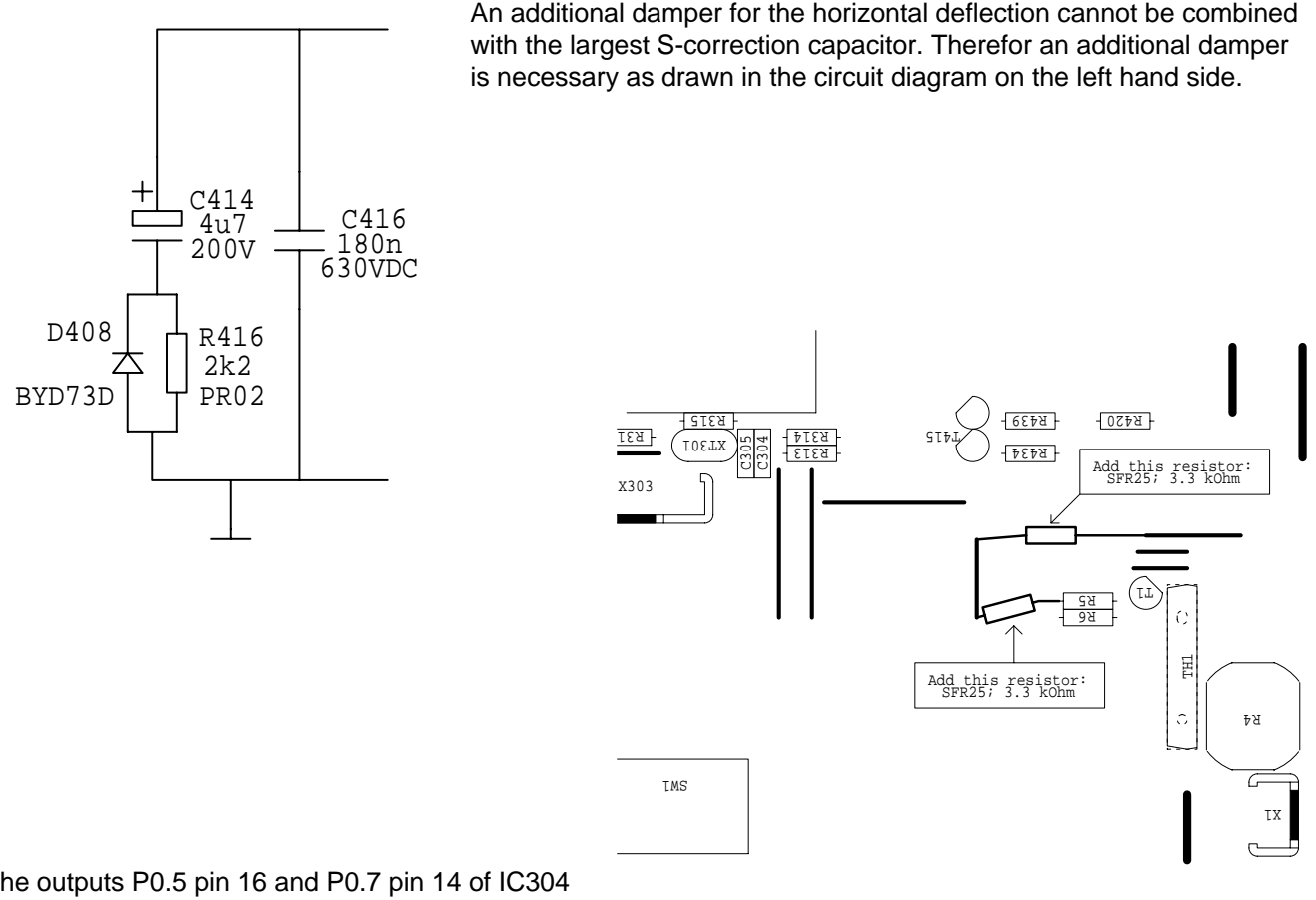

The outputs P0.5 pin 16 and P0.7 pin 14 of IC304 respectively signal "DEGS" and "DPMS" should be equipped with a pull-up resistor of 3k3 to +5 Volt. These resistors are not present in the lay-out. Best location to add these resistors is near R5 and R6 according to the drawing on the right:

The transistors BC375b and BC376 will be pruned. Best replacements for these types are BC337 respectively BC327. No further modifications are necessary.

Transistor T124 is not correctly placed in the printed circuit board design : collector and emitter connections are interchanged on the board. The circuit diagram and parts list however are correct.

C124 and C403 are replaced with 27 nF / 250 Volt due to temporary unavailability of 22 nF / 250 Volt.

The following component on the video board has to be changed:

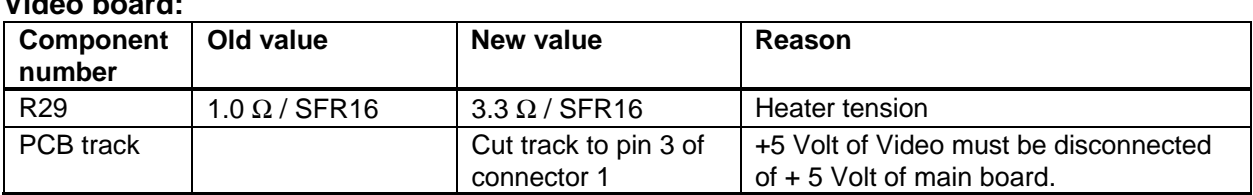

#### **Video board:**

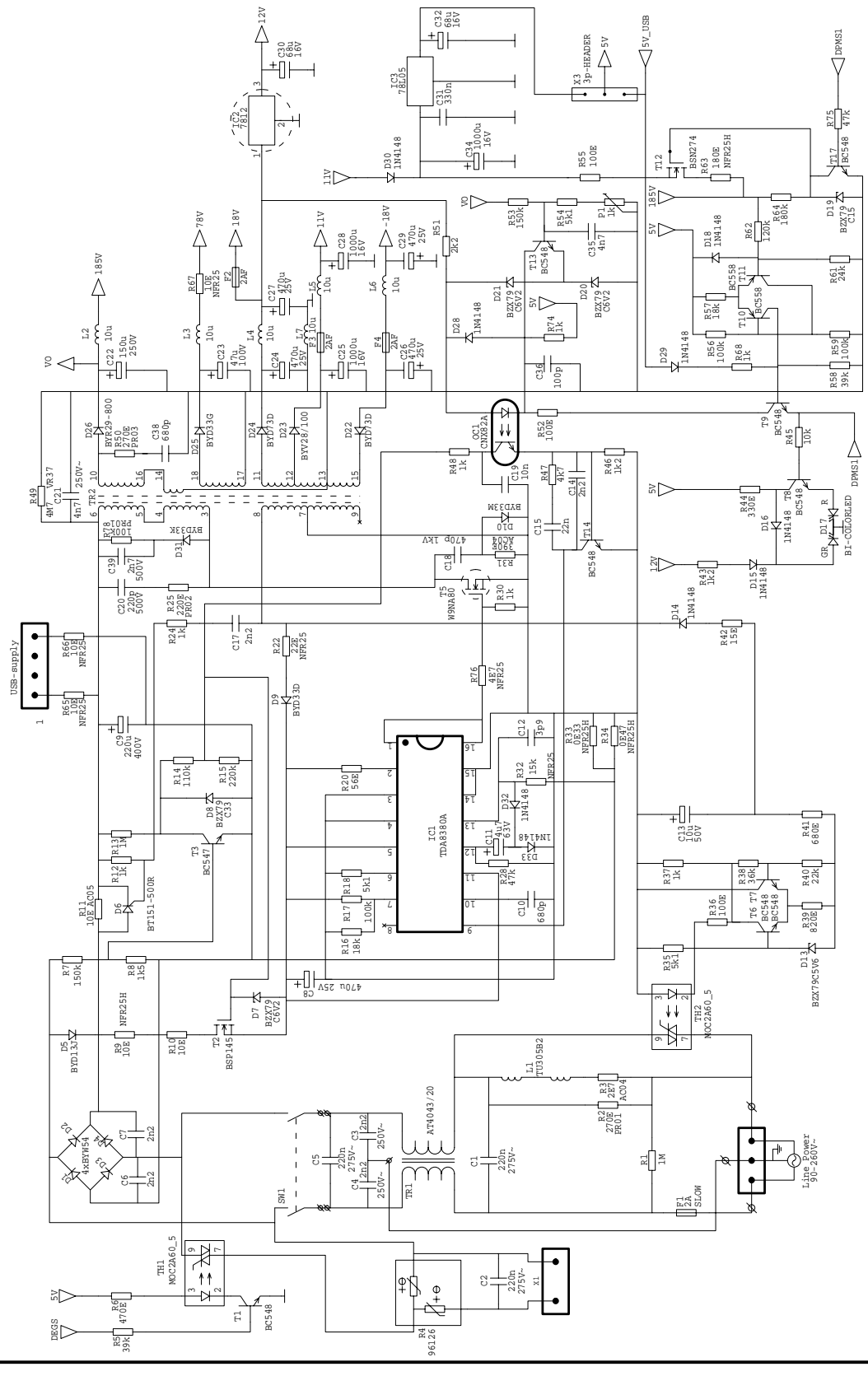

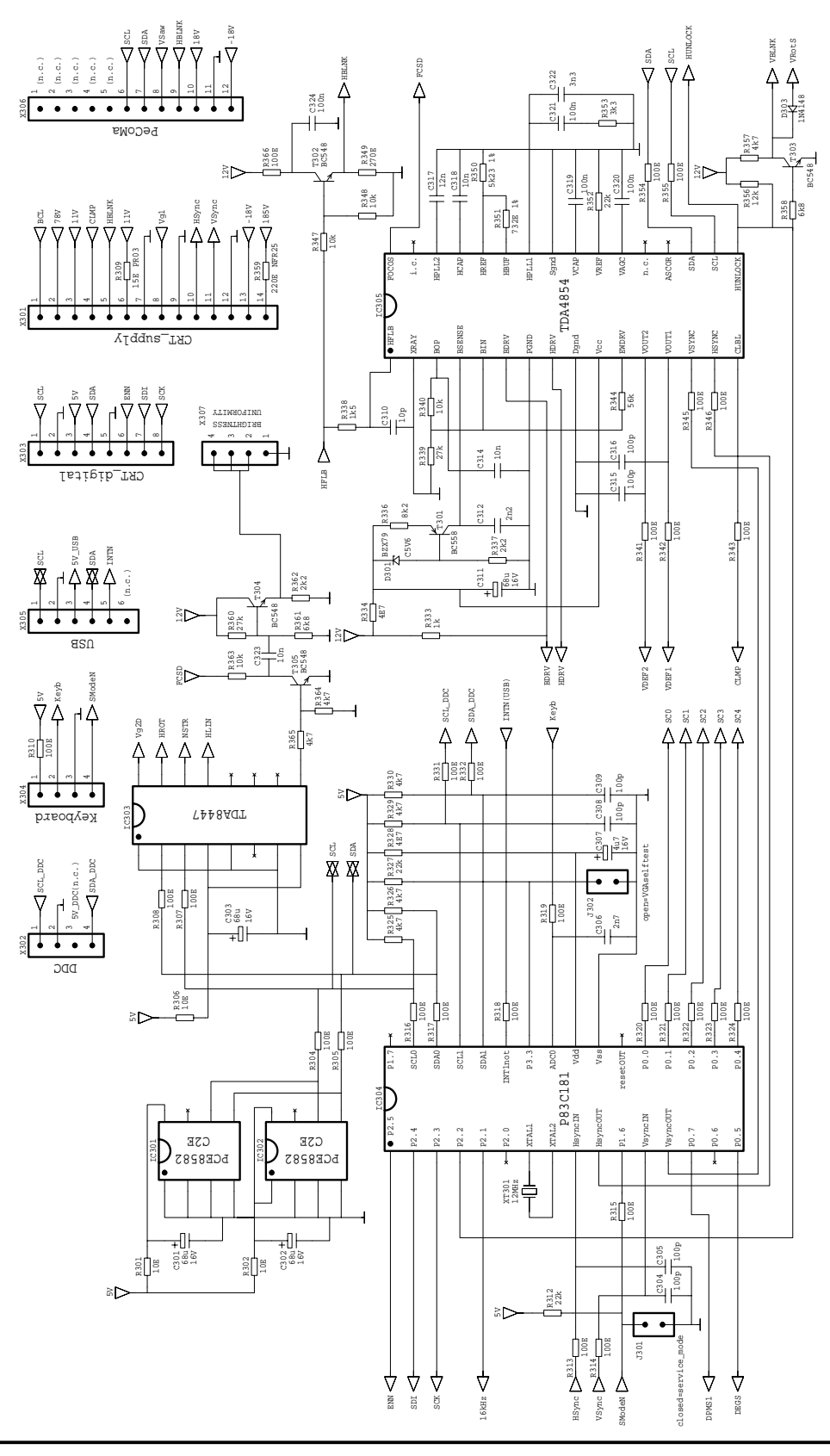

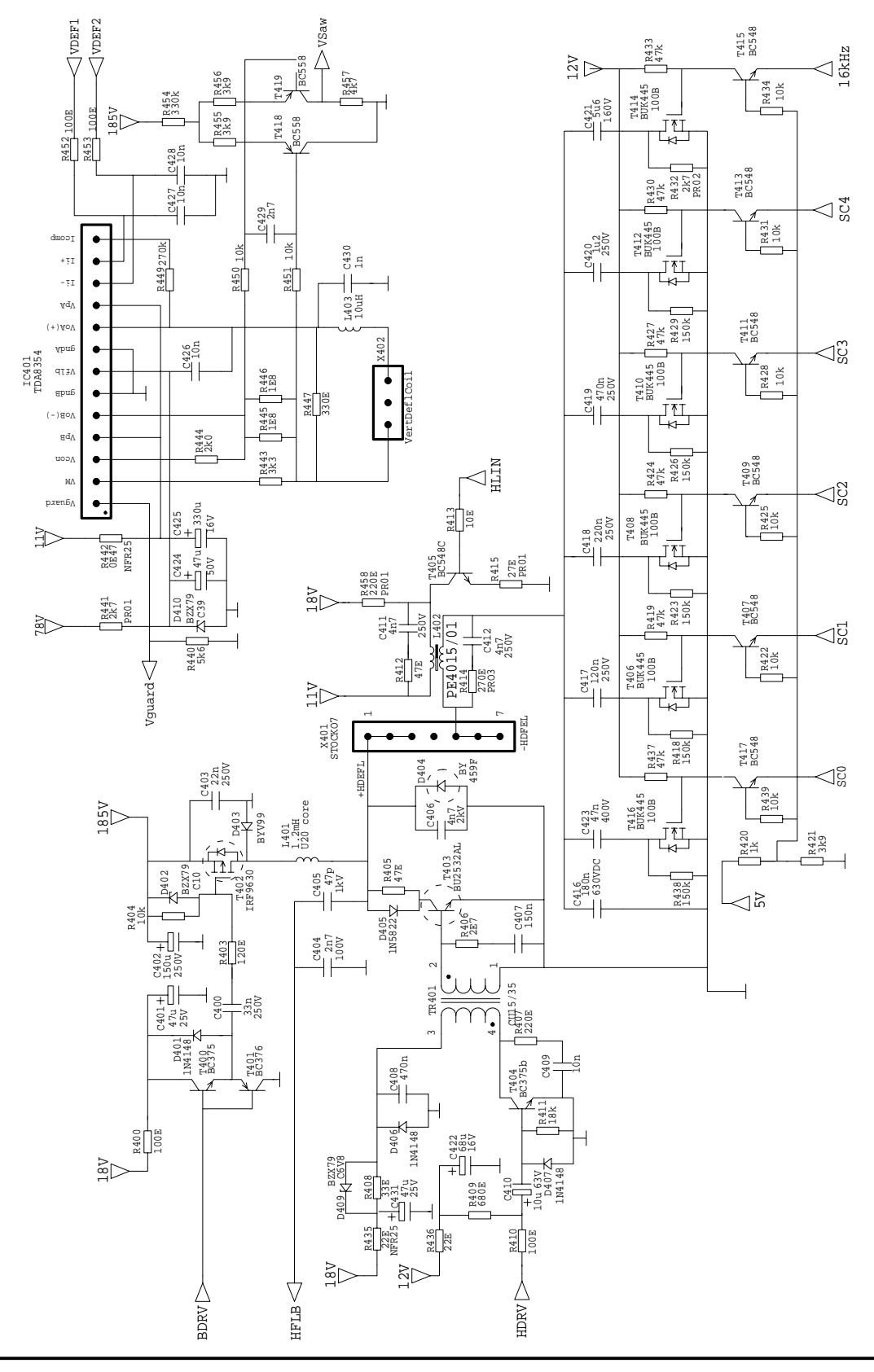

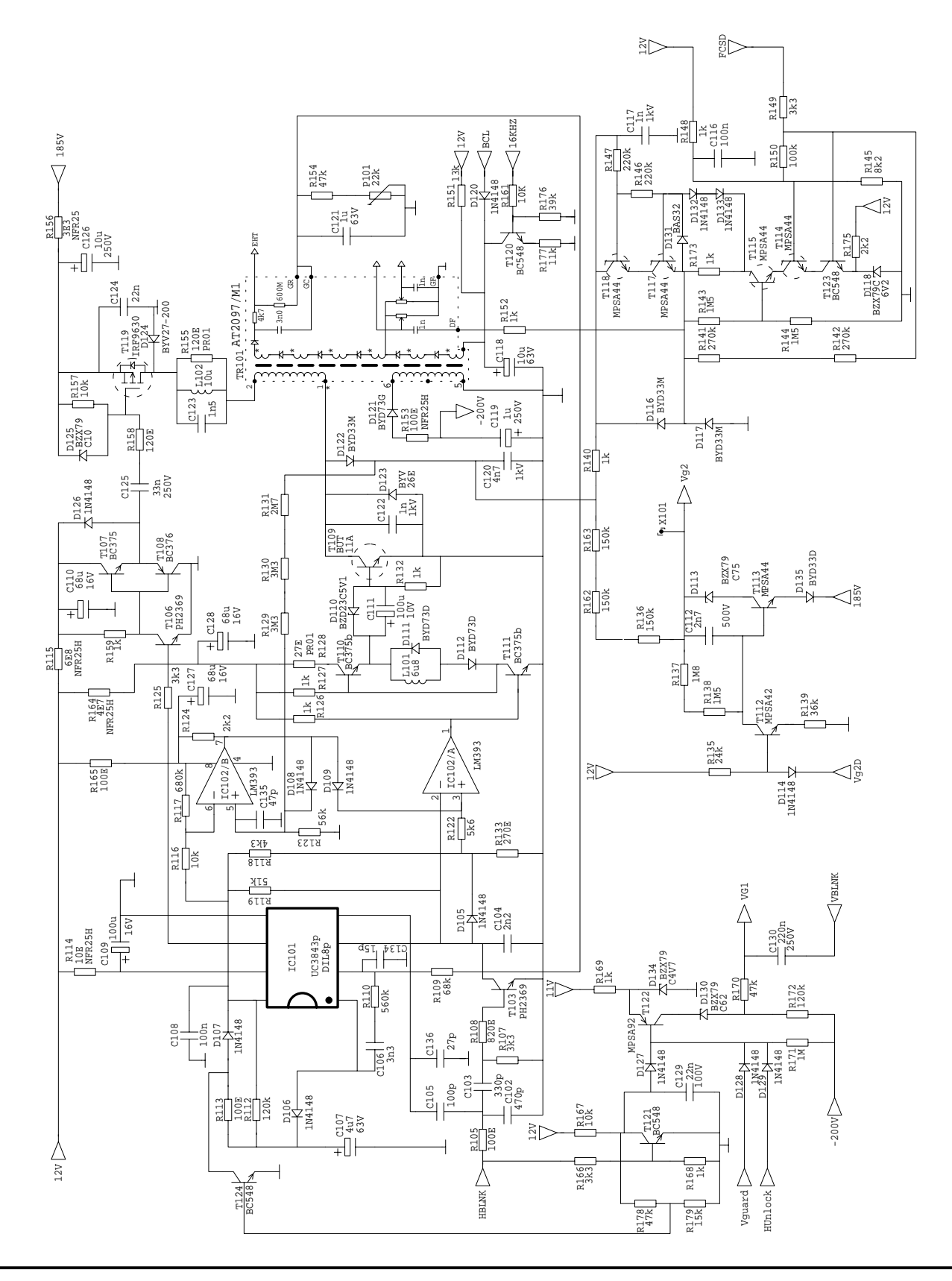

# **Application Note**<br>**AN97032**

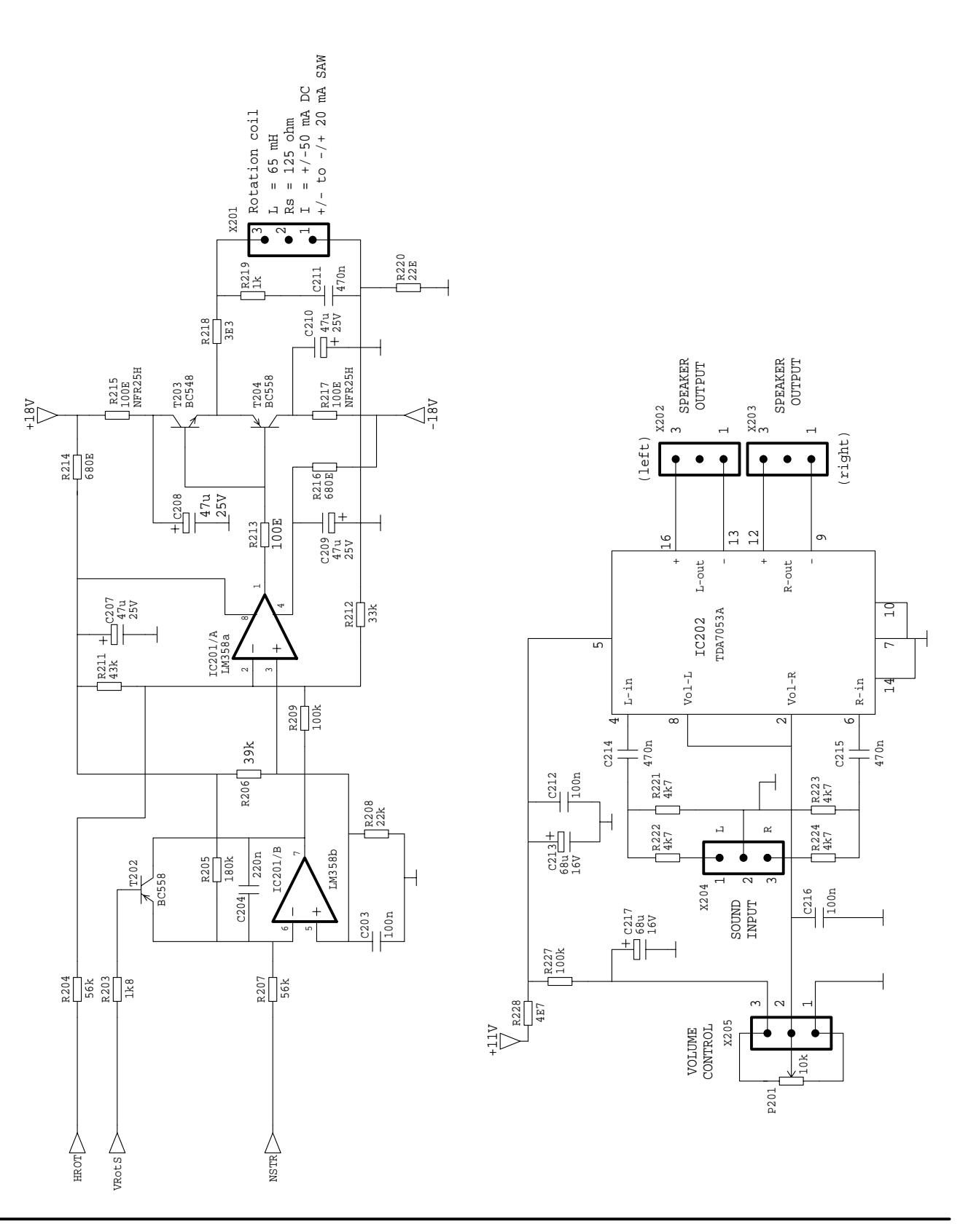

## **AN97032**

## **5. PARTS LIST**

The parts list is only for the main board. No parts are listed to complete the CCM420 monitor.

#### **5.1 Resistors and potentiometers**

**Note**: Were no type is mentioned a SFR25 is used.

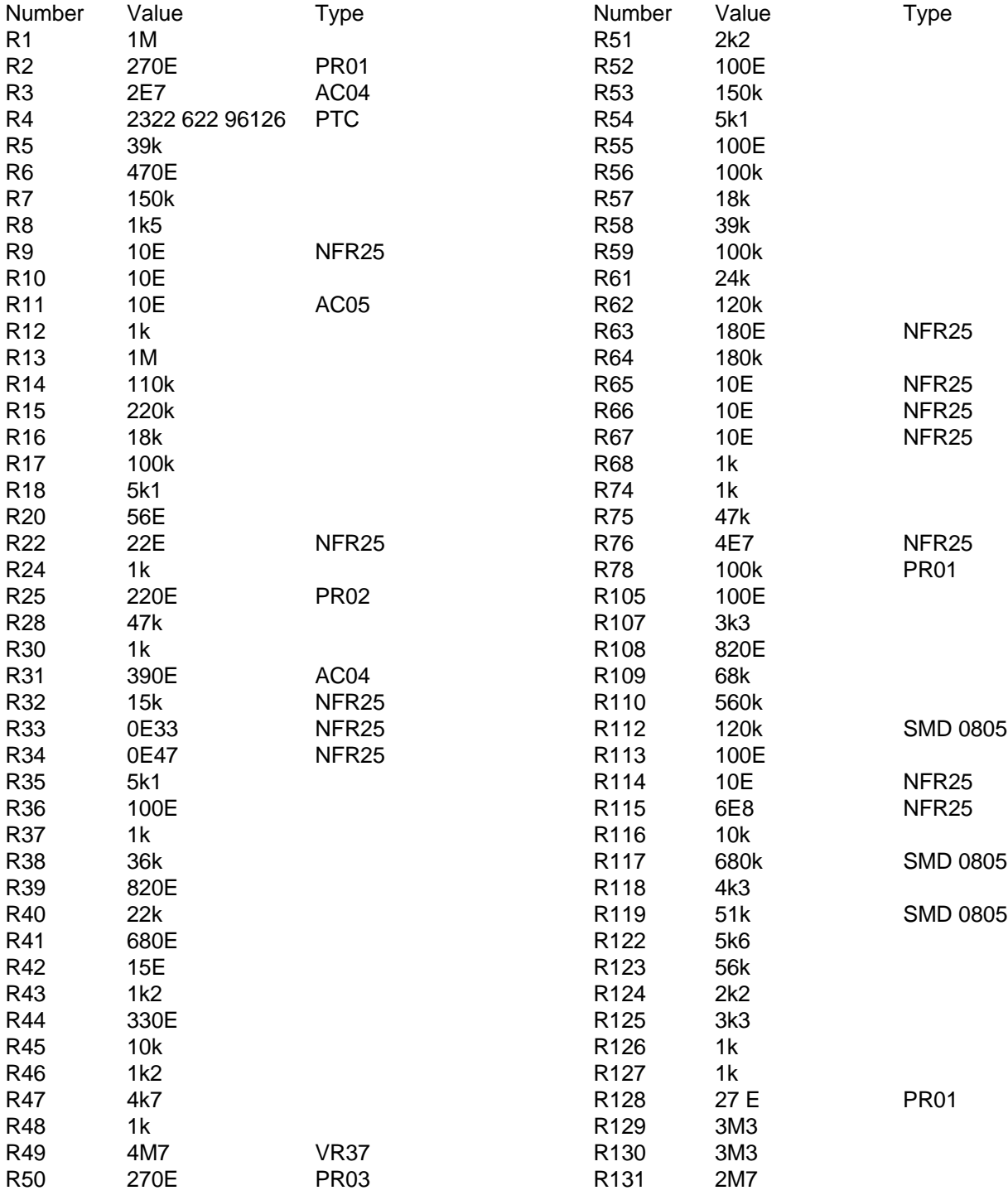

#### **Circuit description of CCM420 monitor Application Note AN97032** Number Value Type R132 1k R133 270E R135 24k R136 150k R137 1M8 R138 1M5 R139 36k R140 1k R141 270k R142 270k R143 1M5 R144 1M5 R145 8k2 R146 220k R147 220k R148 1k R149 3k3 R150 100k R151 13k R<sub>152</sub> 1k Allen Bradley R153 100E NFR25 R154 47k R155 120E PR01 R156 3E3 NFR25 R157 10k R158 120E R159 1k R161 10k R162 150k R163 150k R164 4E7 NFR25 R165 100E R166 3k3 R167 10k R168 1k R169 1k R170 47k R171 1M R172 120k R173 1k R175 2k2 R176 39k R177 11k R178 47k R179 15k R203 1k8 R204 56k R205 180k R206 39k R207 56k R208 22k Number Value Type<br>R209 100k R<sub>209</sub> R211 43k R212 33k R213 100E R214 680E R215 100E NFR25 R216 680E R217 100E NFR25 R218 3E3 R219 1k R220 22E R221 4k7 R222 4k7 R223 4k7 R224 4k7 R227 100k R228 4E7 R301 10E R302 10E R304 100E R305 100E R306 10E R307 100E R308 100E R309 15E PR03 R310 100E R312 22k R313 100E R314 100E R315 100E R316 100E R317 100E R318 100E R319 100E R320 100E R321 100E R322 100E R323 100E R324 100E R325 4k7 R326 4k7 R327 22k R328 4E7 R329 4k7 R330 4k7 R331 100E R332 100E R333 1k R334 4E7 R336 8k2 R337 2k2

R425 10k

#### **Circuit description of CCM420 monitor Application Note AN97032** Number Value Type<br>R338 1k5 R338 R339 27k SMD 0805 R340 10k SMD 0805 R341 100E R342 100E R343 100E R344 56k SMD 0805 R345 100E R346 100E R347 10k R348 10k R349 270E R350 5k23/1% SMD 0805 R351 732E/1% SMD 0805 R352 22k R353 8k2 SMD 0805 R354 100E R355 100E R356 12k R357 4k7 R358 6k8 R359 220E NFR25 R360 27k R361 6k8 R362 2k2 R363 10k R364 4k7 R365 4k7 R366 100E R400 100E R403 120E R404 10k R405 47E R406 2E7 R407 220E R408 33E R409 680E R410 100E R411 18k R412 47E R413 10E R414 270E PR03 R415 27E PR01 R418 150k R419 47k R420 1k R421 3k9 R422 10k R423 150k R424 47k Number Value Type<br>R426 150k R426 R427 47k R428 10k R429 150k R430 47k R431 10k R432 2k7 PR02 R433 47k R434 10k R435 22 NFR25 R436 22E R437 47k R438 150k R439 10k R440 5k6 R441 2k7 PR01 R442 0E47 NFR25 R443 3k3 R444 2k0 R445 1E8 R446 1E R447 330E R449 270k R450 10k R451 10k R452 100E R453 100E R454 330k R455 3k9<br>R456 3k9 R456 R457 4k7 R458 220E PR01 Potentiometers Number Value Type P1 1k EMP10 P101 22k EMP10

# **Application Note**<br>**AN97032**

#### **5.2 Capacitors**

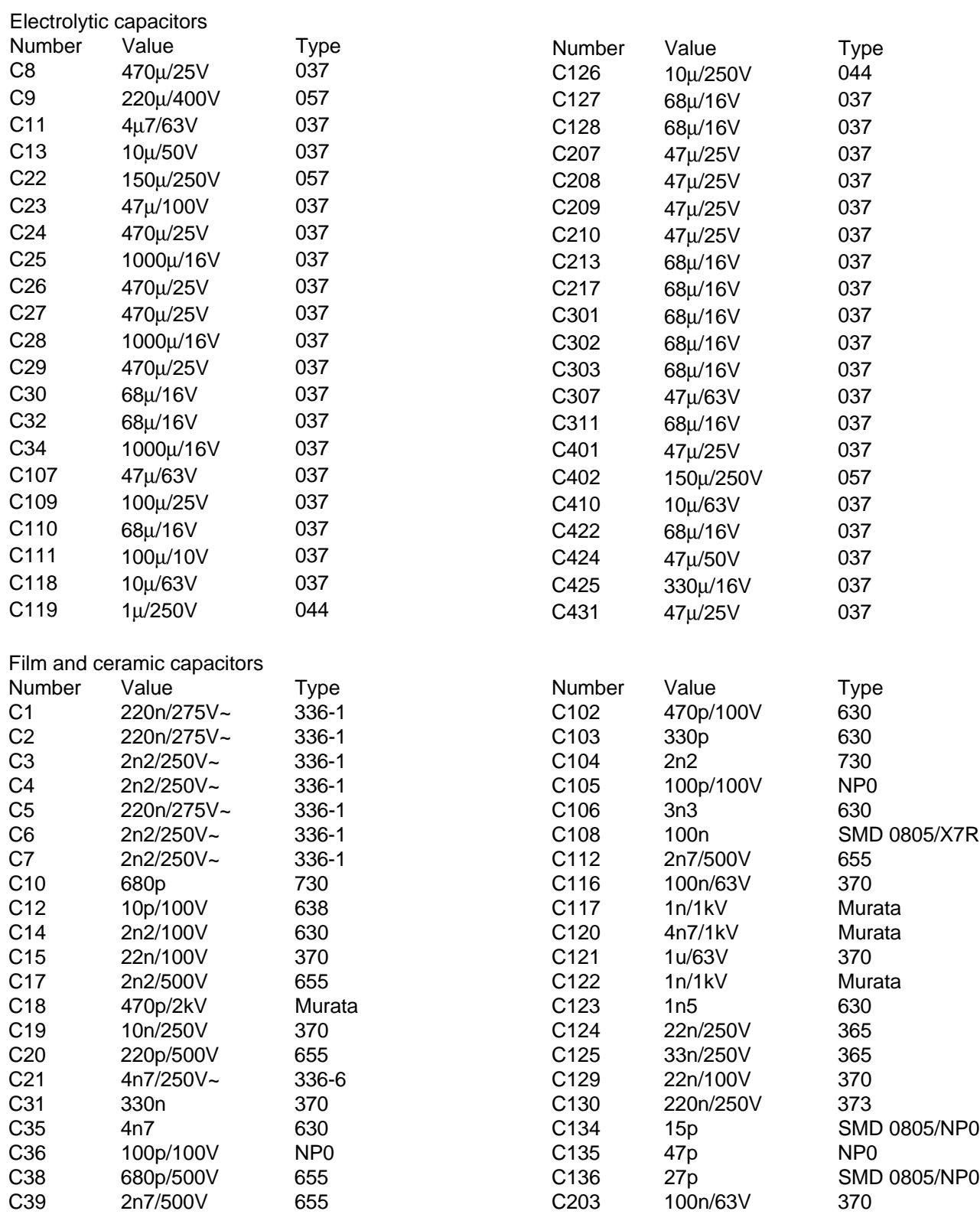

# **Application Note**<br>**AN97032**

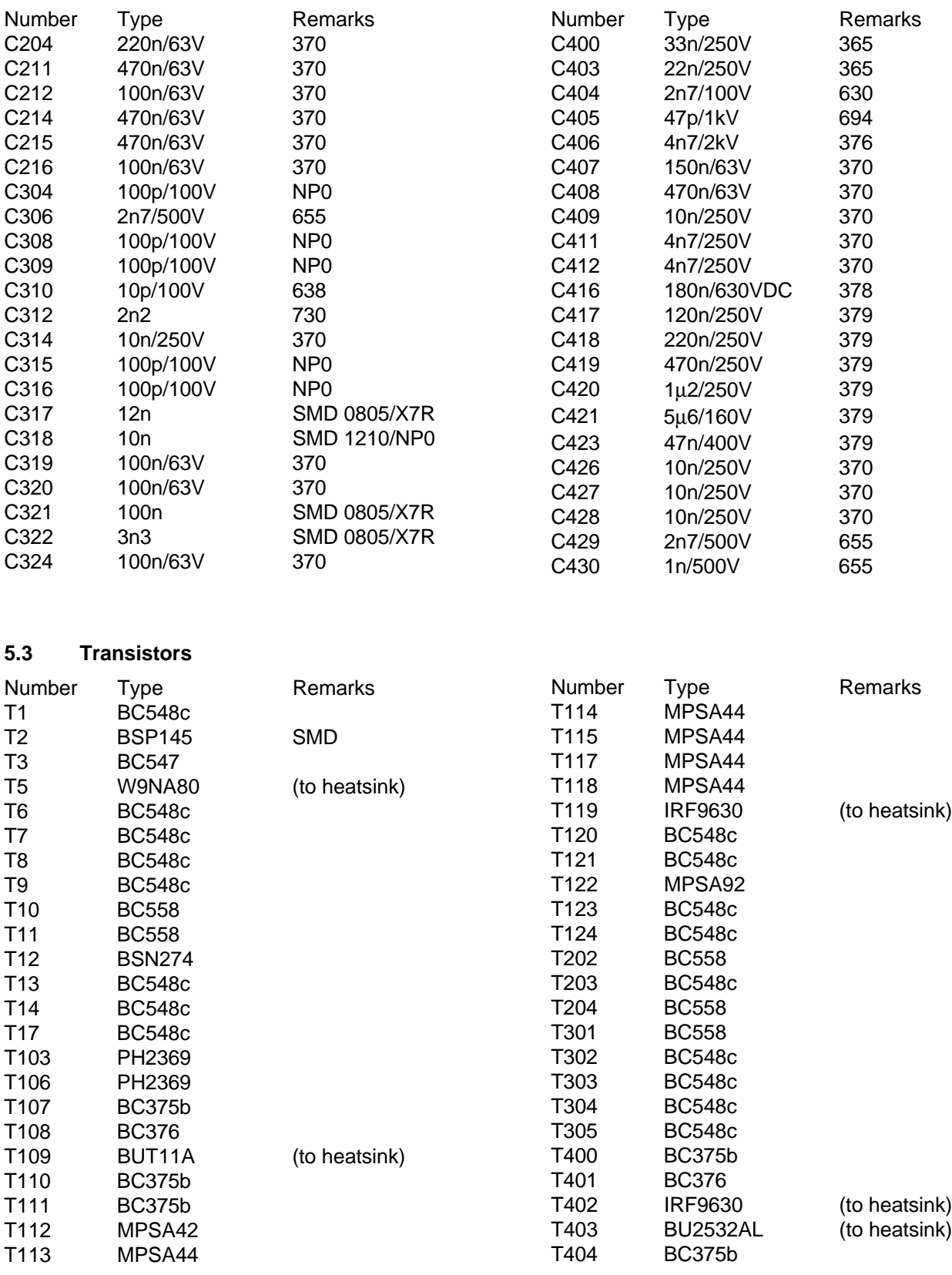

# **Application Note**<br>**AN97032**

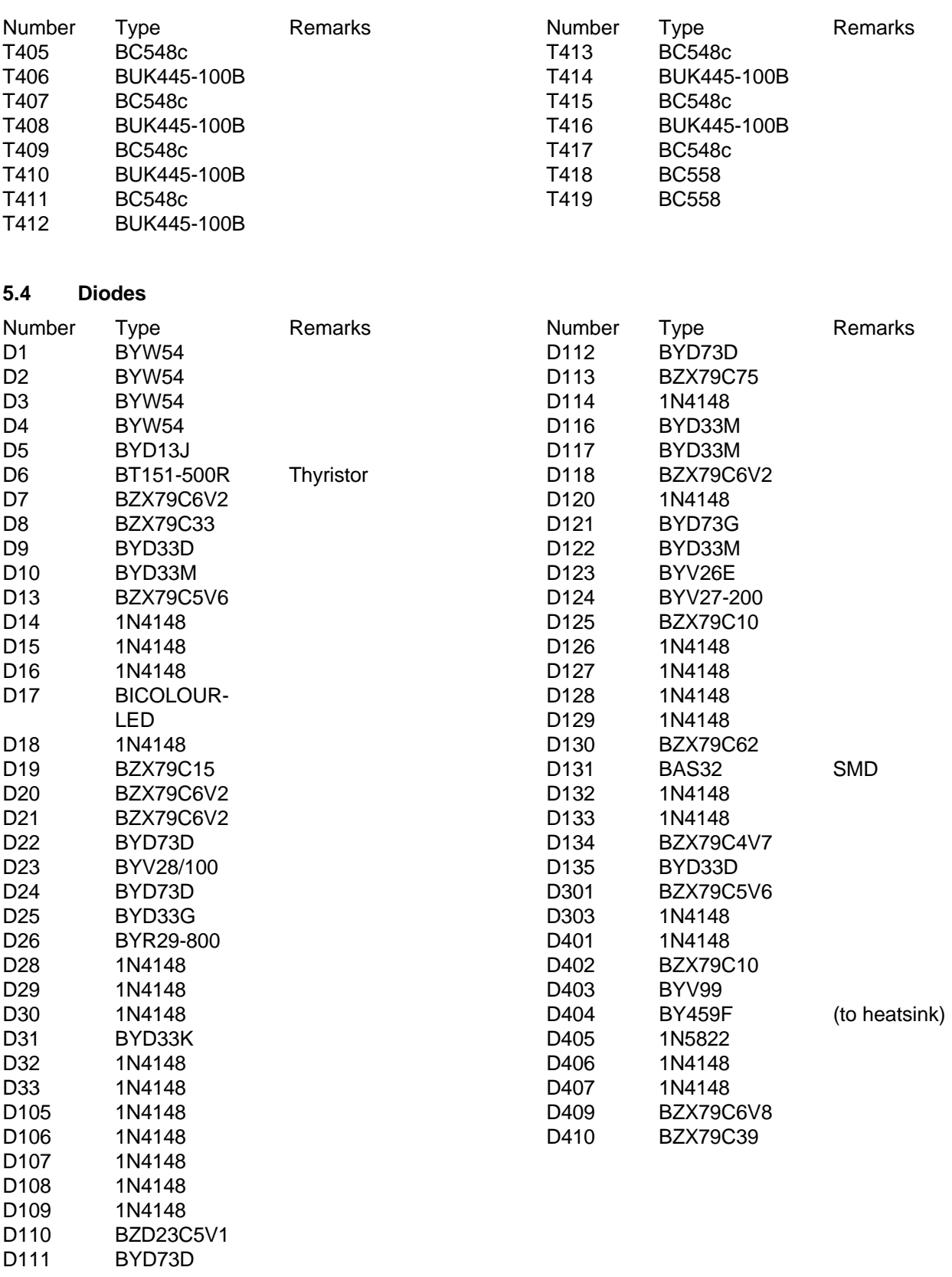

# **Application Note**<br>**AN97032**

## **5.5 Integrated circuits**

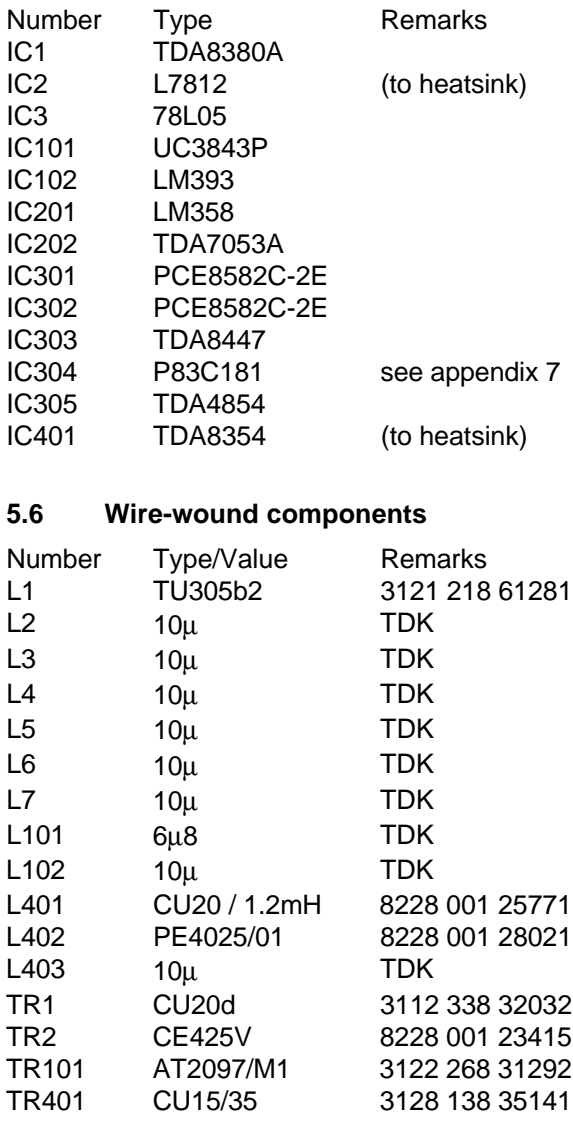

#### **5.7 Miscellaneous**

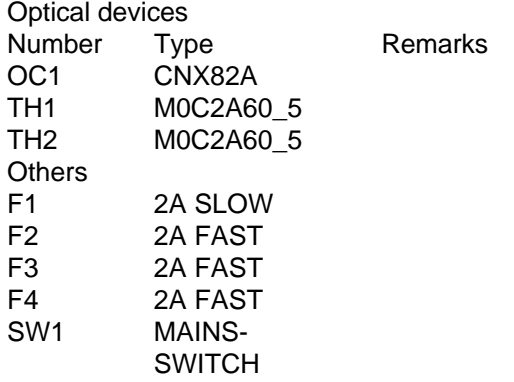

## **AN97032**

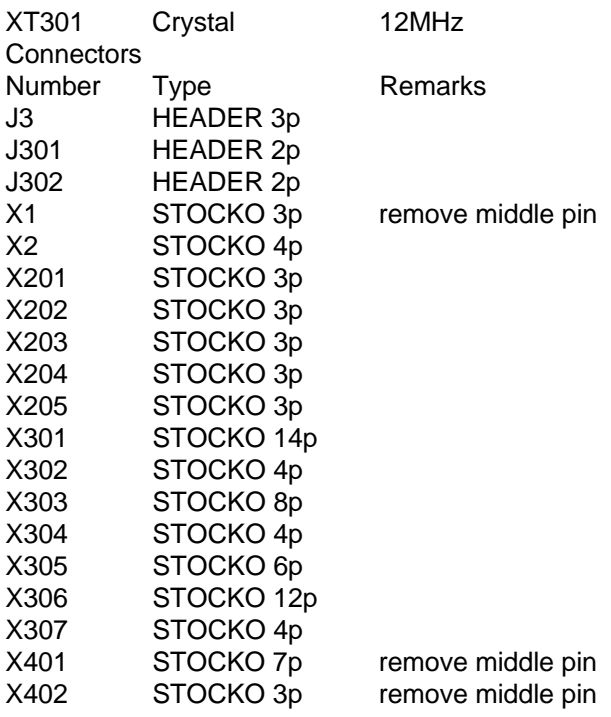

Heatsinks:

The areas of the heatsinks are:

- horizontal deflection: 140 cm<sup>2</sup>; R<sub>th</sub>  $\approx$  4 K/W.
- vertical deflection: extruded heatsink with ≈60 cm<sup>2</sup>; R<sub>th</sub> ≈ 3 K/W.
- EHT: 50 cm<sup>2</sup>; R<sub>th</sub>  $\approx$  9 K/W.
- SMPS: 60 cm<sup>2</sup>; R<sub>th</sub>  $\approx$  8 K/W.

#### Mounting studs for heatsinks:

The heatsinks for horizontal deflection, EHT and SMPS are mounted on the PCB via special mounting studs. For each heatsink one of these studs is connected to the ground plane of the circuit to ensure the heatsink is correctly grounded. The heatsink for the vertical deflection is mounted with screws. Again one of these screws is connected to ground to define the heatsink's potential.

Clips for device mounting on heatsinks.

**Note**: the mains voltage is interrupted on the board between filter output and mains switch. This connection must be made by two wires soldered between the appropriate points on the board. The reason for not implementing this connection in the board lay-out is that it requires too much space.

#### **6. PRINTED CIRCUIT BOARD LAYOUT**

On the next pages the following drawings can be found:

- − component placement with position numbers as seen from the component side;
- − component placement with values as seen from the component side;
- − SMD placement with position numbers as seen from the solder side;
- − copper pattern of printed circuit board.

The board dimensions are: 388 mm long by 250 mm wide.

#### **6.1 Lay-out hints**

Ground track:

The common ground track should be kept as clean as possible. This means that only DC currents should be flowing through this track indicating that the AC current is short circuited at it's source! Therefor you will find resistor capacitor supply filters at every stage.

Focus:

The focus signal of the TDA4854 and it's reference ground should be kept close to each other up to the input of the focus output amplifier due to the high gain of this output stage (and the neighbourhood of the EHT circuit as well as the long distance between source and amplifier).

Vertical deflection:

Keep vertical drive signals of the TDA4854 close together at all places to avoid coupling of magnetic fields in the loop.

#### Horizontal deflection output stage:

Keep flyback capacitor and diode of the horizontal deflection stage located close together to damp the forward recovery ringing of the flyback diode.

Due to the low leakage inductance of the driver transformer the tracks between transformer and line output transistor should be kept as short as possible.

#### EHT X-ray protection:

The connecting points of R129/R130 and R130/R131 are very sensitive due to their high impedance. These points should therefor be kept as small as possible and far away from points with a high voltage swing (i.e. the collector voltage of the BUT11A).

# **Application Note**<br>**AN97032**

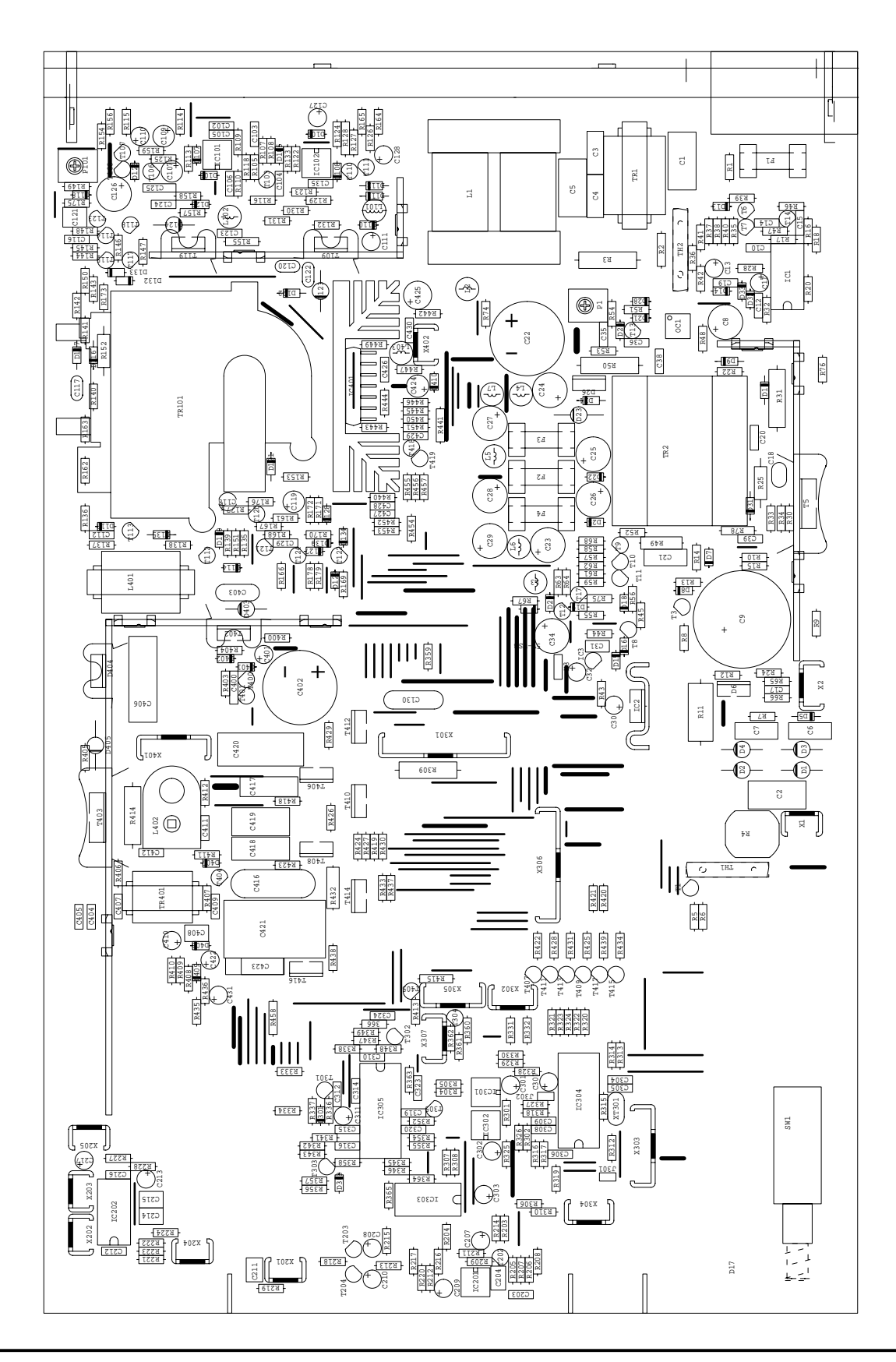

# **Application Note**<br>**AN97032**

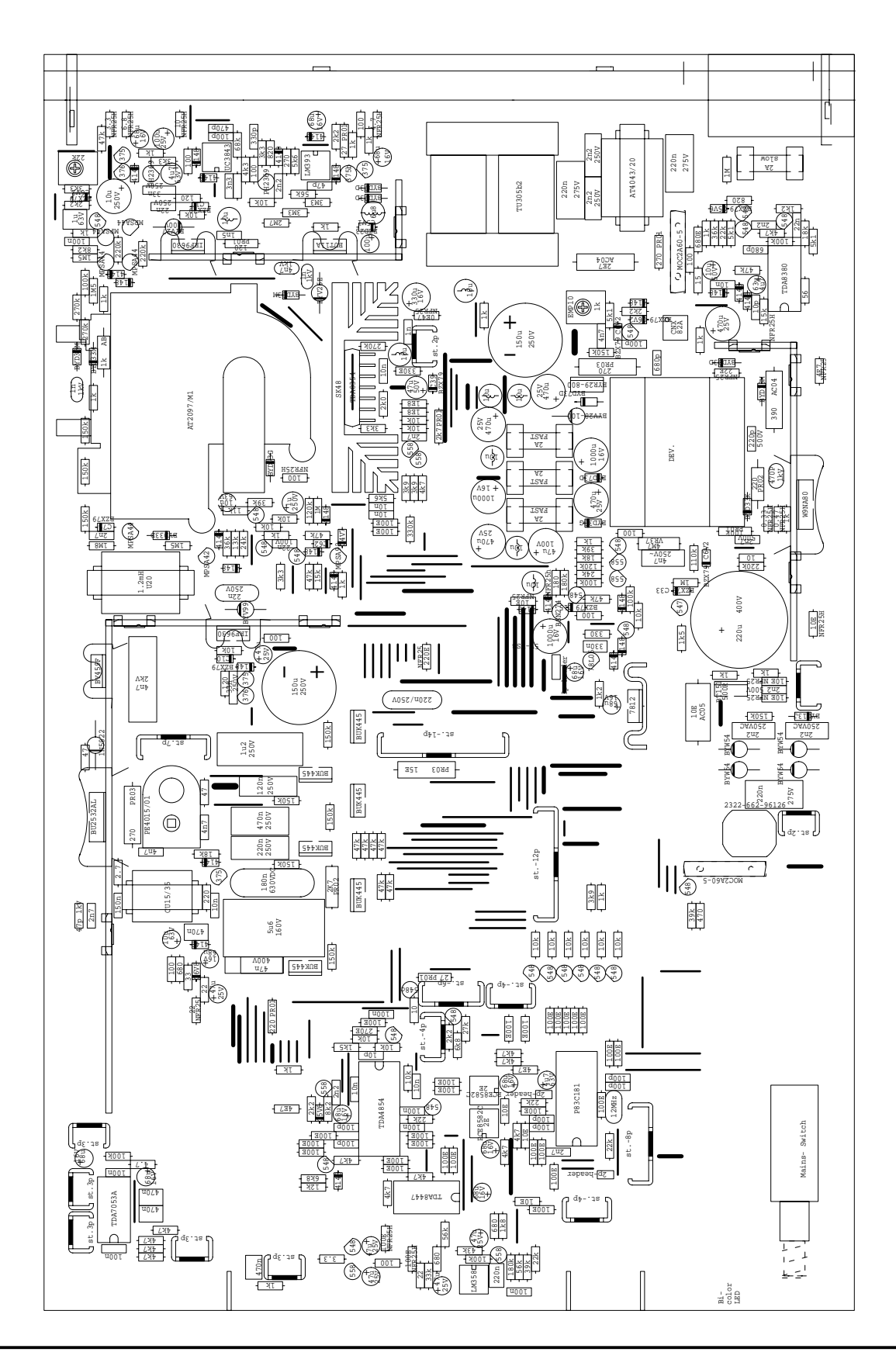

# **AN97032**

Location of SMD parts.

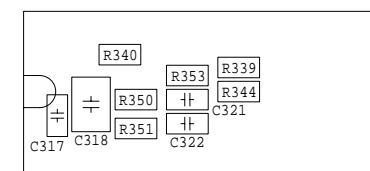

#### **Control** part:

This drawing shows the SMD components underneath the deflection controller TDA4854 seen from the solder side.

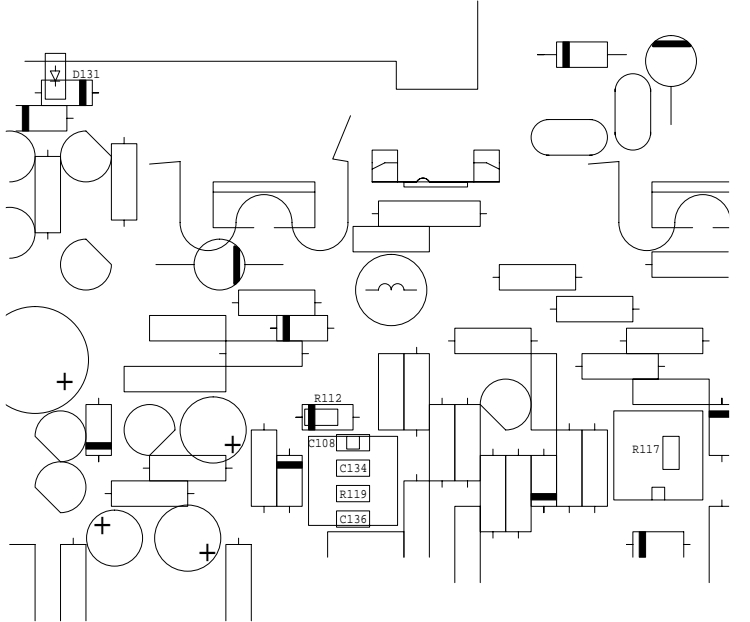

**EHT** and **focus** part: SMD parts seen from solder side:

- D131: located underneath D132.
- R112, R119, C108, C134, C136: located underneath IC101.
- R117: located underneath IC102.

**SMPS** part: T2: located underneath D7. (No drawing shown)

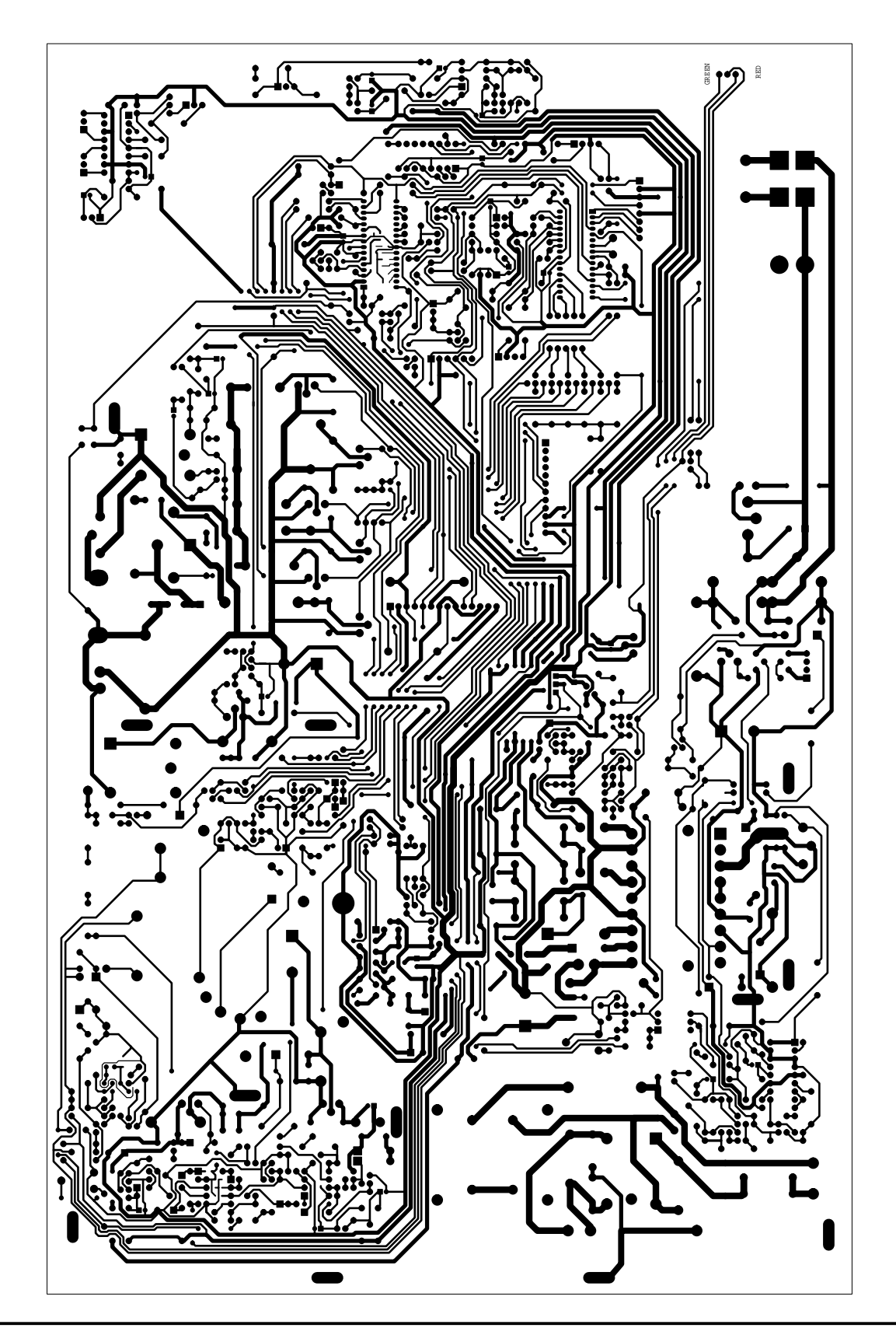

### **7. ALIGNMENT PROCEDURE**

This alignment procedure is written for a complete CCM420 monitor: main board, key board, video board and CRT. In case of failure refer to chapter 8: debugging procedure.

### **7.1 Equipment**

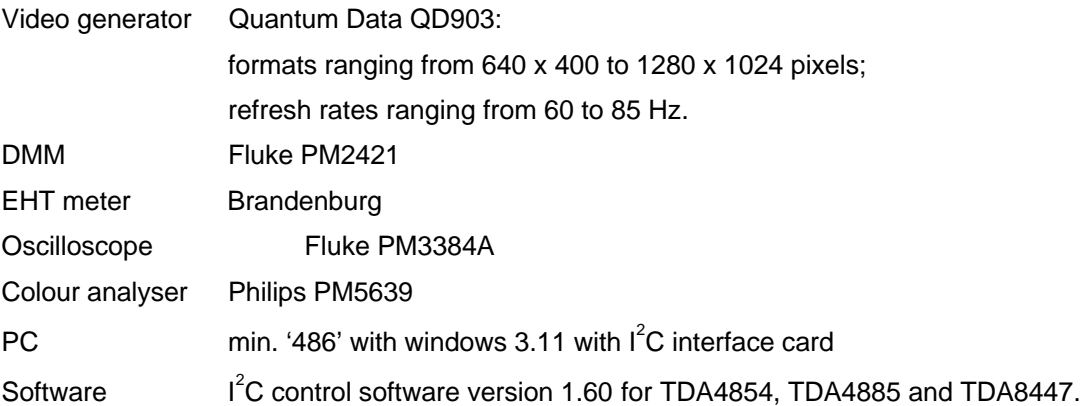

### **7.2 Alignment**

- 1. Turn both potentiometers on the main board ccw.
- 2. Connect the video generator and apply a signal with 1024 x 768 pixels at 76 Hz refresh rate (Fh≈64 kHz).Choose testpattern SMPTE.
- 3. Connect the EHT voltmeter between anode and aquadag of the CRT.
- 4. Be sure the EEPROM's are filled with the values as given in appendix Starting values of I2C registers on page 43.
- 5. If possible make use of a separate degaussing device to demagnetise the CRT.
- 6. Connect the mains supply voltage and switch the monitor on with the mains switch.
- 7. Check that the monitor displays a picture after a few seconds. If not refer to the debug section.
- 8. Adjust the SMPS '185 Volt' output to  $185.0 \pm 0.20$  Volt measured across C22.
- 9. Adjust the EHT to  $26.0 \pm 0.2$  kV.
- 10. Display a cross-hatch pattern.
- 11. Adjust static focus with the focus potentiometers on the EHT transformer.
- 12. Front panel switch "USER SERV." must be placed in SERV. position.
- 13. Press the Menu button once: check that the OSD shows the mode information. If not refer to the debug section.
- 14. Press the Menu button again: the OSD now displays the user control menu.
- 15. Position the picture in the centre of the screen and adjust width and height to nominal size 312 x 234 mm<sup>2</sup>.
- 16. Adjust the pincushion, pincushion-balance, corner, trapezium, parallelogram, horizontal and vertical linearity and rotation to obtain optimum geometry.
- 17. Display a pattern with a 1 Nit luminance. See appendix Video drive levels on page 44.

- 18. Adjust grid 2 such that the brightest colour reaches the required level for a total luminance of 1.0 Nit. Note: the required level for each of the three colours for a total luminance of 1.0 Nit is: Red: 0.3 Nit; Green 0.59 Nit; Blue: 0.11 Nit.
- 19. Then decrease the cathode voltage of the two remaining colours to their respective brightness for a total brightness of 1.0 Nit.
- 20. Display a pattern with a 10x10 cm<sup>2</sup> box in the middle of the screen with RGB input signals of 700 mV. See also appendix Video drive levels on page 44.
- 21. Adjust the gain of the three channels to a total luminance of 100 Nit with reference D6500.
- 22. Check the black levels again and re-adjust if necessary.
- 23. Display a focus pattern (i.e. Randomtext).
- 24. Adjust the static focus potentiometers on the EHT transformer for optimum sharpness on a screen position in a circle of 150 mm diameter around the centre of the screen.
- 25. Adjust the dynamic focus for optimum sharpness on the centre and the edges of the screen.
- 26. Readjust static focus (and then dynamic focus) if necessary.
- 27. Save the settings.

# **AN97032**

#### **8. DEBUGGING PROCEDURE**

The debugging of the main board is described in a complete monitor set-up fitted with CRT M41EHN323X145 and video amplifier board PR37981. Only the most common failures are described.

#### 1. No picture:

Check: 185 Volt output of SMPS;

all other output voltages of the SMPS (+11 V; +18 V; -18 V; +78 V; limits for all output voltages +/- 10 %);

+12 Volt (+/- 0.75 V) on pin 10 of the TDA4854;

+5 Volt (+/- 0.25 V) on pin 24 of the P83C181;

line deflection;

EHT part;

grid voltages Vg1 (-62 +/- 2 Volt) and Vg2 (400 - 600 Volt);

vertical deflection;

#### 2. 185 Volt output not present:

Check: mains fuse F1;

output rectifier D26;

fusible resistors R9, R22, R32, R33 and R34;

line deflection parts T402 and T403;

supply voltage of IC1;

output drive signals of IC1;

main switching device T5;

over-current protection level on pin 13 of IC1;

#### 3. Auxiliary SMPS output voltages missing:

Check: output rectifiers D22, D23, D24, D25;

fuses F2, F3, F4;

voltage stabilisers IC2 and IC3;

#### 4. Distorted picture:

Check: alignment;

S-correction switches (see table in chapter 3.4.3 Linearity and S-correction control); linearity control circuit of horizontal deflection;

flyback voltage of vertical deflection (Tfb =  $300 \pm 50$  us; Vpeak =  $43 \pm 3$  Volt);

all supply voltages for excess ripple voltages (185 V:  $<$  0.200 Vpp; 11 V:  $<$  0.800 Vpp);

#### 5. No line deflection:

Check: presence of horizontal and B+ drive signals of TDA4854;

base drive voltage of T403;

gate drive voltage of T402;

line deflection parts T402 and T403;

# **AN97032**

#### 6. No vertical deflection:

Check: vertical drive signals of TDA4854; flyback supply voltage; vertical deflection output stage;

#### 7. EHT not present:

Note: the horizontal deflection stage must be operating!

Check: all fusible resistors R114, R115, R156 and R164; duty-cycle of PWM output pin 6 of IC101 (< 90 %); base drive signal of T109 X-ray output pin 7 of IC102

#### 8. Vg1 not present:

Check: supply voltage -200 Volt; protection signals 'Vguard', 'HUNLOCK' and presence of horizontal flyback pulses; polarity and value of D130;

#### 9. Vg2 not present:

Check: supply voltage on C120: 700....900 Volt;

output voltage of TDA8447 pin 16 Vg2D: 0.4 to 4.6 Volt;

polarity of D135;

base voltage of T113;

#### 10. Dynamic focus signals not present:

Check: focus signal on pin 32 of TDA4854 supply voltage on C117: 700....900 Volt; emitter voltage of T123; position of D116 and D117;

#### 11. No rotation control:

Check: fusible resistors R215, R217; presence of vertical blanking pulse VrotS; signals NSTR and HROT (both 0.4 to 4.6 Volt); signal VRotS; resistor R220.

#### 12. No OSD:

Check: connector X303 and the cable to the video board; signals ENN, SDI and SCK on pins 1, 2, 3 of the P83C181 while operating the key board.

# **Application Note**<br>**AN97032**

## **9. REFERENCES**

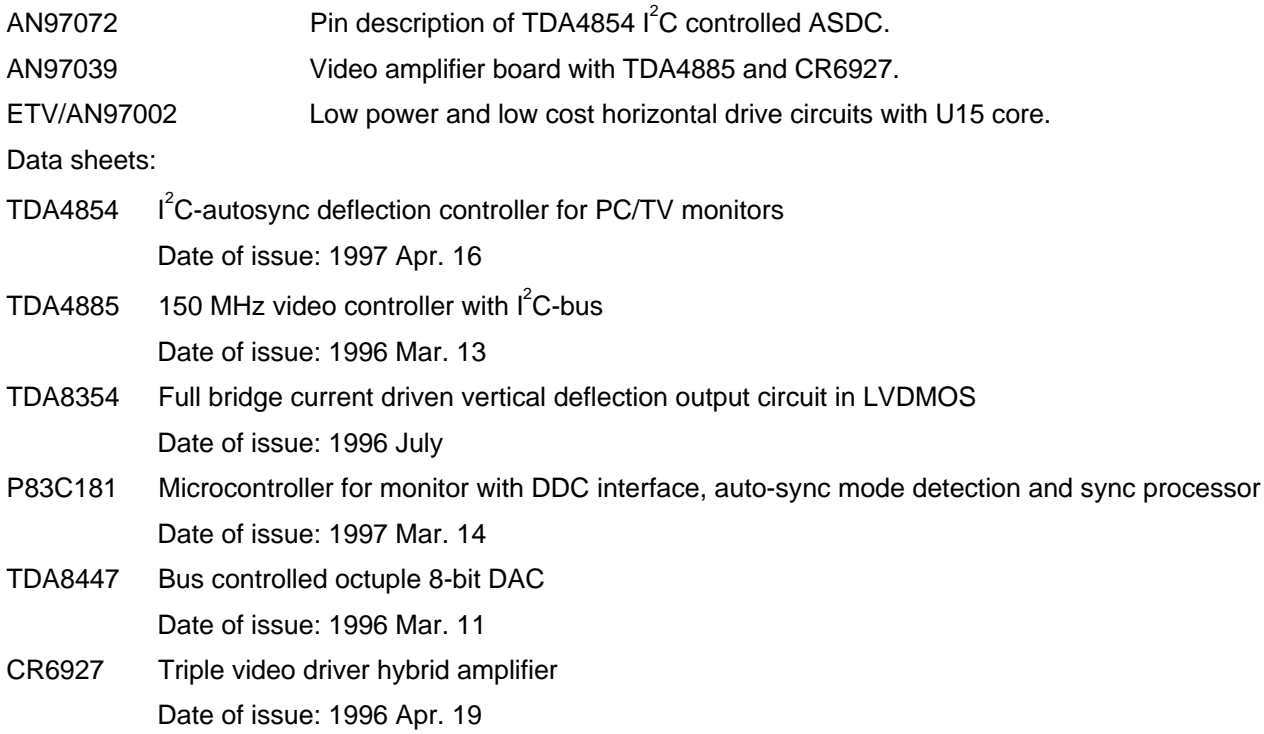

## **AN97032**

## **APPENDIX 1 STARTING VALUES OF I2 C REGISTERS**

In the following tables the starting values for the  $I^2C$  registers and the switch position are shown. These values should either be present in the EEPROM or loaded via the  $I^2C$  software control program in the applicable device.

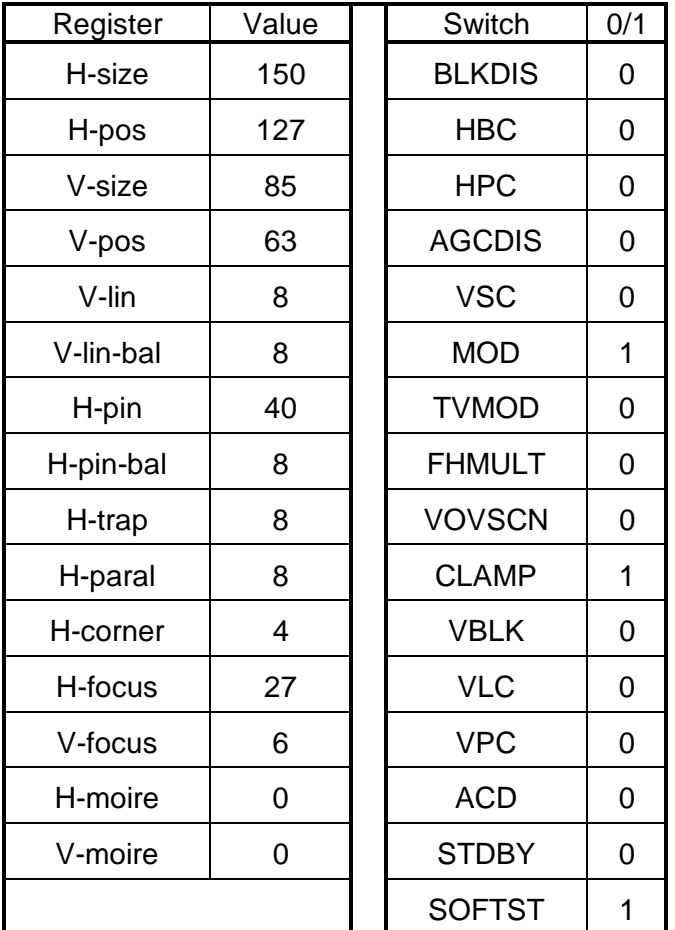

TDA4854 control registers and switch positions:

TDA8447 control registers:

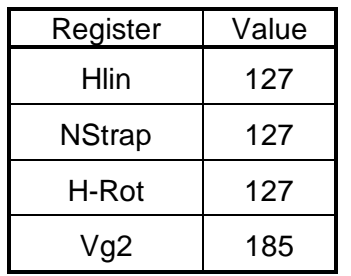

## **AN97032**

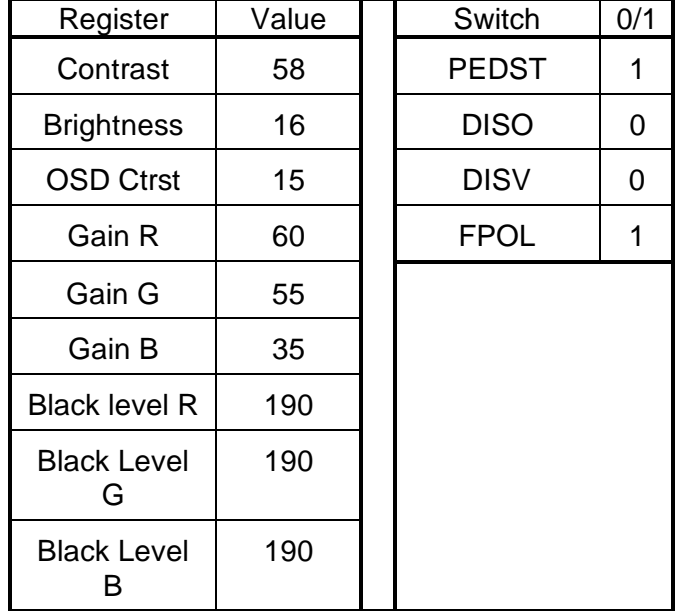

TDA4885 control registers and switch positions:

### **APPENDIX 2 VIDEO DRIVE LEVELS**

To display a grey level of X Nit the necessary drive level at the input of the video stage can be calculated according to the following rules:

- For a given drive voltage the output luminance can be calculated according to the following equation:  $LUM = (C \times Vdrive)^{\gamma}$ .
- The maximum grey level is set at 100 Nit full screen at a contrast setting of 58 and nominal brightness setting 16
- With a maximum video input level Vdrive = 0.700 Volt for  $LUM = 100$  Nit one can derive the gain factor of the video channel with the following equation:*C LUM Vdrive* <sup>=</sup> g . Inserting above mentioned numbers, assuming  $\gamma$  = 2.25 result in C = 11.061.
- The drive level in Volts for a wanted luminance level LUM can be calculated with the following formula now that all parameters are known:  $Vdrive = \sqrt[V]{LUM} / C$
- For example: for 1.0 Nit output, the drive level at the input should be 90.4 mV.

### **APPENDIX 3 TDA4854 HORIZONTAL FREQUENCY RANGE**

The horizontal frequency range of the TDA4854 is determined by the value of two resistors and one capacitor. The value of resistors R350 and R351 is determined by the frequency limits of the application. The capacitor C318 (horizontal oscillator capacitor connected to pin 29) though should be 10 nF for optimum jitter performance. The value of this capacitor should not be changed.

Given a specified frequency range (and C318 = 10 nF) the value of the resistors R350 and R351 can then be calculated with the following formulas:

## **AN97032**

**Note:** the minimum and maximum frequencies in the formulas should be inserted in 'kHz'. Tolerance taken in account is 3 % for the IC, 2 % for the horizontal oscillator capacitor and 1 % for the resistors R350 and R351.

$$
R_{350} = \frac{78}{F \text{ min} + 0.0012 \times F \text{ min}^2} \text{ k}\Omega
$$
  

$$
R'_{351} = \frac{78}{F \text{ max} + 0.0012 \times F \text{ max}^2} \text{ k}\Omega
$$
  

$$
R_{351} = \frac{R_{350} \times R'_{351}}{R_{350} - R'_{351}} \times 0.8 \text{ k}\Omega
$$

Note :  $R'_{351}$  does not really exist; this is only for the calculation.

For a sync frequency range of 15.6 kHz to 85 kHz the resistor values become:

R350 = 5208  $\Omega$ ; nearest available value: 5230  $\Omega$  (1 % SMD resistor);

R351 = 735  $\Omega$ ; nearest available value: 732  $\Omega$  (1 % SMD resistor).

#### **APPENDIX 4 USER INTERFACE**

The user interface in the CCM420 monitor consists of a five button keyboard and the control software CCM420S. An OSD window pops up when the user operates one of the pushbuttons:

- 1. The MENU button gives access to the various levels of user control and service control.
- 2. The SHIFT left/right and ADJUST down/up perform different actions depending upon the control level: When the MENU button was not activated the SHIFT buttons give direct access to the Brightness control. while the ADJUST buttons give direct access to the Contrast control. In both cases an OSD pops up to inform the user about the action taken.
- 3. With the MENU button one can scroll down through the control levels. In each control level the desired function can be selected by pushing the SHIFT down or up button.

The control is divided into a number of levels. Each of these levels will now be discussed shortly:

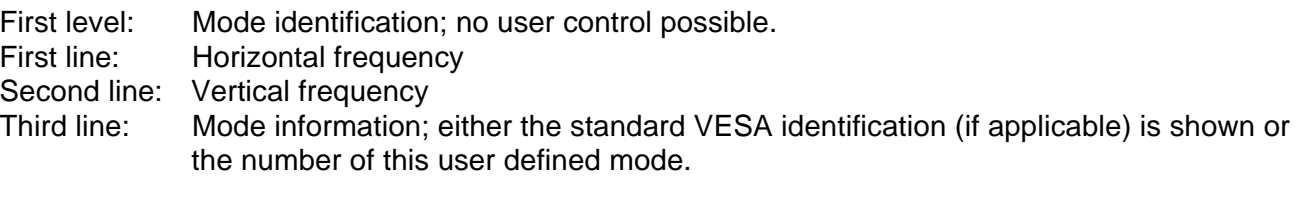

Second level: User controls.

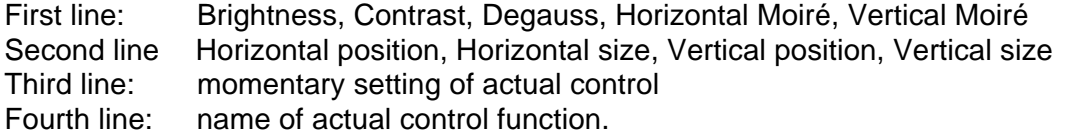

**Note**: The following control levels can only be accessed if the switch on the left hand side of the keyboard is set in "Service" position.

Third level: Video control.

Philips Semiconductors

## Circuit description of CCM420 monitor **Application Note**

# **AN97032**

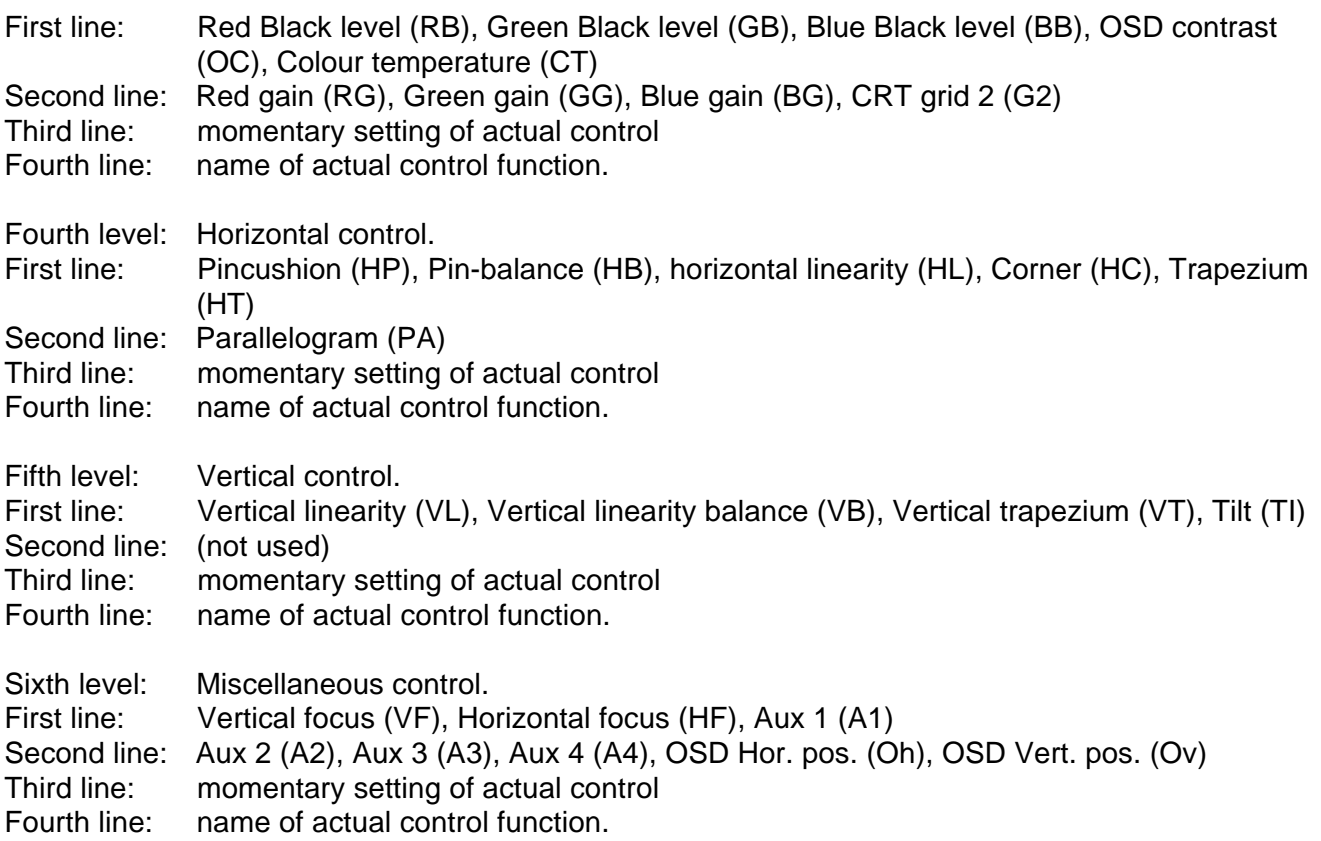

Seventh level: Automatic save and quit.

### **APPENDIX 5 KEYBOARD**

The circuit diagram of the keyboard to be used with this main board and software is as follows:

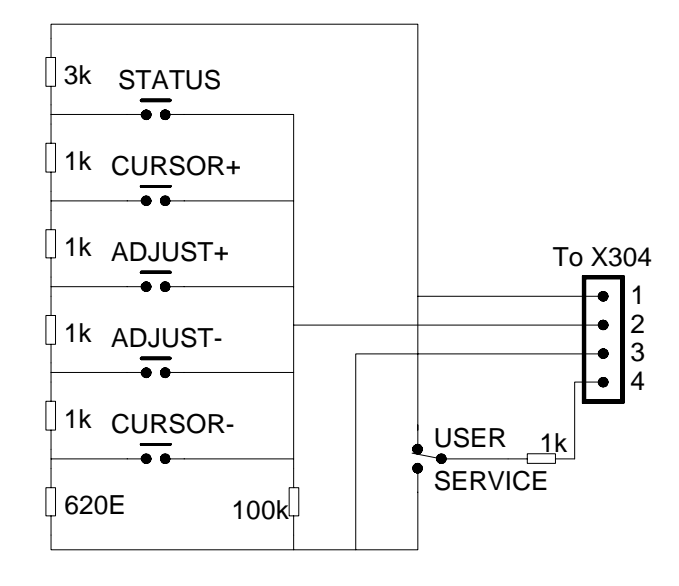

#### **APPENDIX 6 C CONTROL MENUS**

This software can be used in a debugging phase of the hardware for instance in case no µController is available (mind the setting of the S-correction switches).

The I<sup>2</sup>C Control Menus control the IC's via a Personal Computer, which should fulfil the following system requirements:

#### Hardware Requirements:

- 80486 compatible PC or a Pentium with a microprocessor running at least 100 Mhz
- a hard disk
- Centronics parallel printer port
- One of the following  $I^2C$  -bus interfaces:
	- Hardwareless
	- Single Master (OM 4777; external +5Volt power supply needed)
	- Multi Master (OM 1022; external +5Volt power supply needed)
	- HighspeedBoard (Philips PC-MIO board)

#### Software Requirements:

- MicroSoft MS-DOS version 3.1 or later
- MicroSoft Windows 3.0 or later in standard or enhanced mode

#### GENERAL INFORMATION.

#### ERROR MESSAGES:

When starting an I<sup>2</sup>C-Control Menus program an hard- and software test is performed to test whether the Interface card is connected correctly and to test the  $I^2C$  transfer channel. If one of these tests fails an Error Message Window will be displayed, explaining the type of error. If such an error occurs at start-up the program will run in the "demo-mode', which means that all functions can be controlled but there will be NO I<sup>2</sup>C data transfer. To be able to control the IC's you should stop the program, solve the problem mentioned in the Error Message Window and restart the program again.

#### SAVING DEFAULT SETTINGS:

There are two types of savings:

- Application Settings

- Set-up Settings

The settings of all controls (Potentiometers & CheckBoxes) can be saved within a file called 'filename.DEF', in this way several default settings for different Applications can be saved. (The 'filename' information can be defined by the user).

The Program Environment can be saved by saving the Set-up Settings into a file called 'program\_name.INI' (The 'program\_name' will be defined by the program itself, and will correspond to the name of the Program Name). The set-up settings include the following information:

-  $I^2C$  data (Interface type, PrinterPort Number, Device address etc.)

- Last loaded Application Default File
- Screen Position of the Menu Window

Both saving actions can be performed via the 'File' Menu.

## LOADING DEFAULT SETTINGS:

Loading Application Default settings can be performed by activating the "Load Application Settings" Menu Item within the "File"-Menu.

When the IC's are situated within the CCM420 monitor, it is also possible to load the actual default settings of the Monitor, which are saved within the EPROM of the monitor. Before the program is able to perform this action it must be initialised to know what mapping is used. This can be done by performing the "Load Monitors Mapping EPROM File" Menu-Item within the "File"-Menu. After loading the mapping file, called 'filename.MAP', a test is performed to control this function. If this test is successful the "Read Defaults CCM420"-Button will become visible in the Menu Window.

#### MENU WINDOW SIZE:

The I<sup>2</sup>C Control menus written for the IC's used in the CCM420 monitor can be displayed in two or more appearances. The first one shows all Controls that can be performed, either by Potentiometers or by CheckBoxes, and the Information Box showing what actual I<sup>2</sup>C data is transferred. By pressing the Expand-Button the Menu Window will show more detailed information, such as Register Contents, etc. Within the  $I^2C$ -Control menus shown below, the Expand Button(s) are indicated by the characters "A" and/or "B" and the several Visible Areas are separated by Vertical Black Line(s).

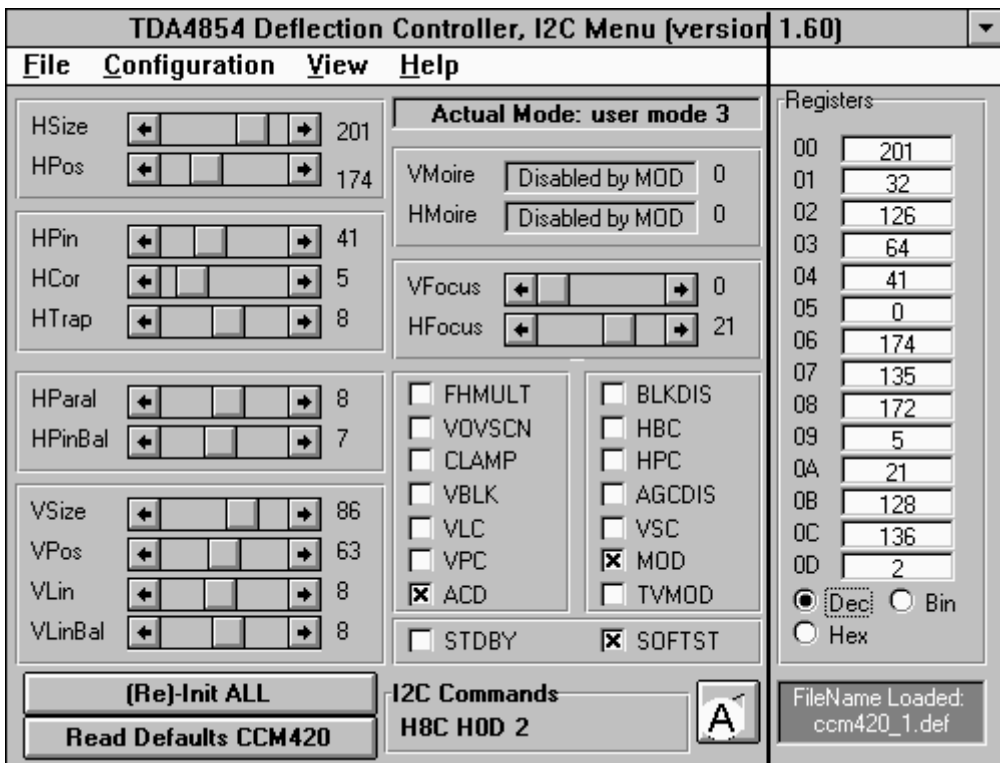

I 2 C-CONTROL MENU OF THE DEFLECTION CONTROLLER IC TDA4854.

## **AN97032**

## I 2 C-CONTROL MENU OF THE VIDEO CONTROLLER IC TDA4885

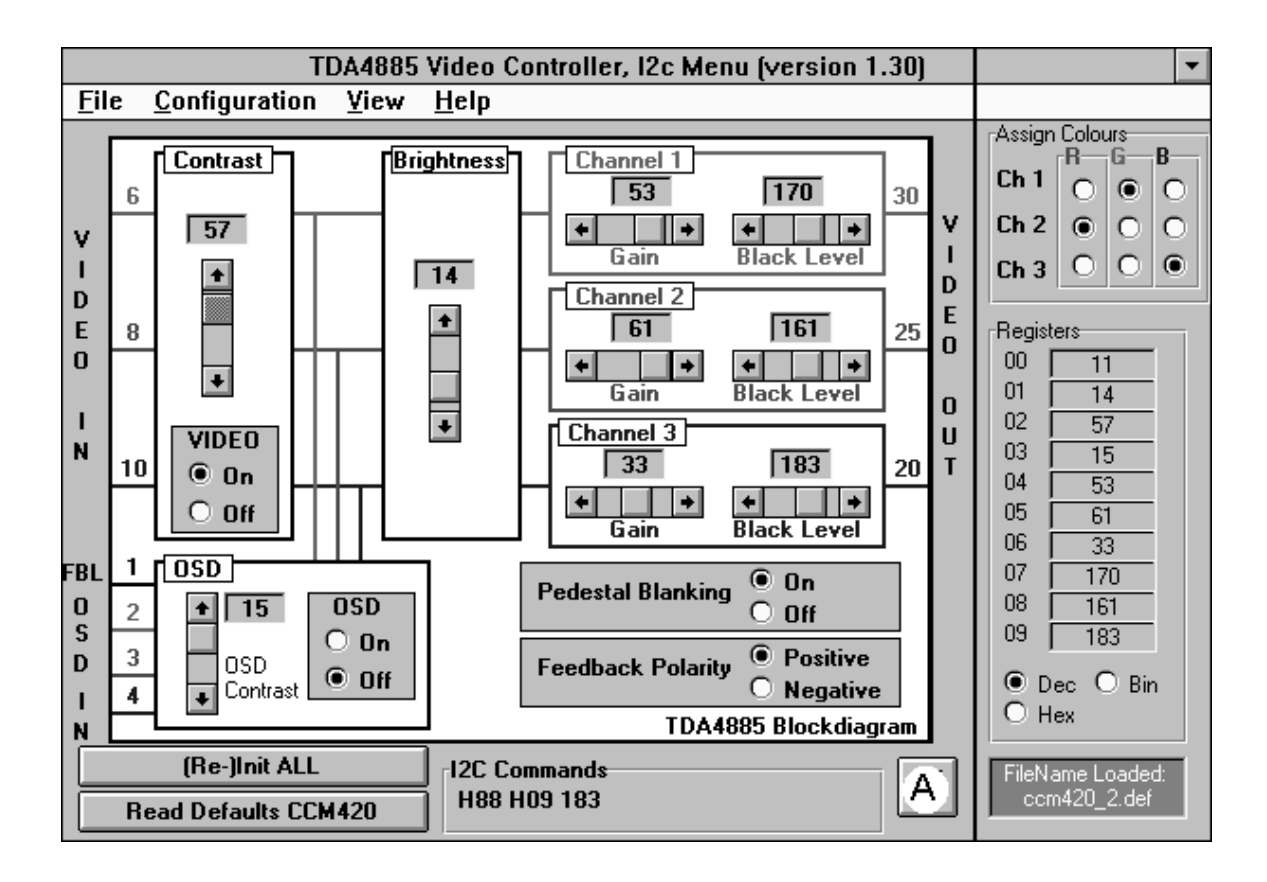

I 2 C-CONTROL MENU OF THE D-A CONVERTER IC TDA8447

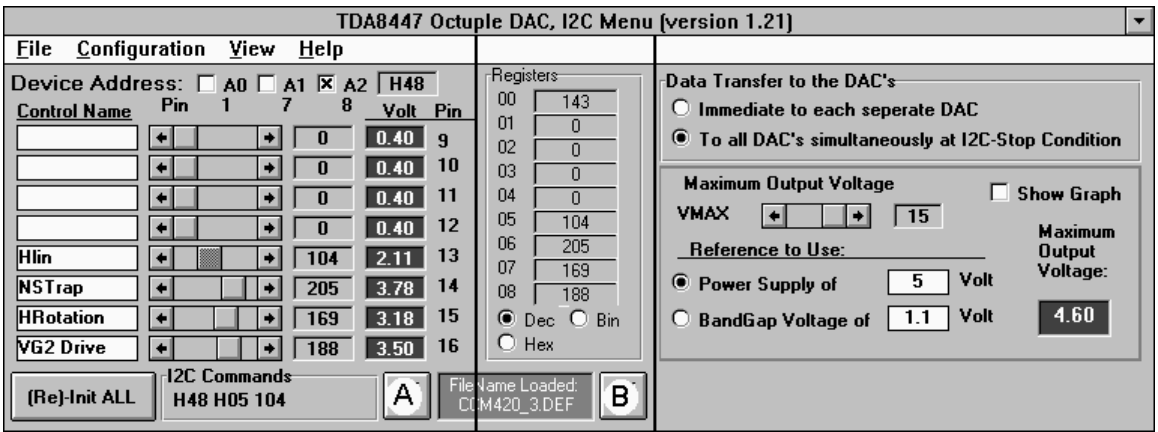

#### **APPENDIX 7 CICT IC NEWSLETTER NO. 17**

# **AN97032**

P83Cx81 will not be taken to RFS

CICT has decide not to proceed with plans to make available the P83Cx81 family of DDC monitor microcontrollers. This family was originally intended to serve the market for DDC monitors which were I<sup>2</sup>C bus controlled. The P83Cx81 was positioned as a cost down version of the P83Cx80 family.

However for the following reasons this positioning no longer makes sense:

- most customers do not think the P83Cx81 32 pins are enough and they prefer the 42 pins P83Cx80 versions.
- the actual cost difference between the P83Cx80 and the P83Cx81 is very small.
- the P83Cx80 family can also be easily used for  $I^2C$  bus controlled designs, it is not only for DC controlled designs.
- we have no customer orders currently for P83Cx81.

Therefore we will not proceed with the development of this family. The P83Cx80 family are of course not affected by this decision.

If you have any customer interest in the P83Cx81 family please inform them of this decision ASAP.

For those customers investigating the CCM420 demo monitor (which uses P83Cx81) from SLE please be informed that functionally the P83Cx81 is a subset of the P83Cx80 so the CCM420 software can also be run on the P83Cx80.

If you have any further questions please contact me directly.

Ian Jackson IPM Monitor Microcontrollers Consumer IC Taipei